# **Mediterranium**

**Arantxa Asla** ETIG

**Jose Juan Rodríguez**

14/01/2013

## **2. Dedicatoria i agraïments**

Aquest projecte li dedico al meu germà Raul Asla Torres, per ser un amic, a la meva mare Francisca Torres Herce per estar sempre quan la necessito

Vull agrair la seva paciència al consultor Jose Juan Rodríguez i els seus consells.

## **Resum**

El present document recull la memòria de la realització del projecte Mediterranium, detallant totes les fases de vida del desenvolupament d'un producte d'aquestes característiques. La tecnologia utilitzada ha estat Java i l'arquitectura J2EE.

El projecte Mediterranium és una aplicació accessible a través d'internet, on qualsevol usuari pot consultar receptes ordenades per categories o mitjançant la cerca avançada per ingedinents. Els usuaris registrats a més poden registrar receptes i planificaccions tenir una llista de favorits.

Aquest producte final ha estat possible gràcies a tots els coneixements bàsics que m'han donat assignatures relacionades amb programació (POO, TDP i EP) i de Base de Dades (BBDD i BBDDII).

Ha sigut una experiència dura per una part, degut a les limitacions de temps i a la corba d'aprenentatge, però per una altra part, enriquidora ja que m'ha donat l'oportunitat de posar en pràctica els coneixements adquirits al llarg de la carrera.

Durant el projecte m'he adonat que a més de la dificultat de J2EE està la dificultat afegida de les tecnologíes web; HTML, CSS i Javascript. He tractat de fer una bona presentació per aquest projecte. També m'he esforçat en explotar les carcterístiques de struts 2 i EJB, Haig de dir que pel que fa el primer d'aquests dos frameworks n'he sortit satisfeta, tot i que he aprés bastant d'EJB penso que es podria haver fet millor.

En el projecte s'ha separat la capa de negoci, integració i vista, de tal manera que si la página tingués molt tràfic aquestes capes es podrien allotjar en servidors diferents, el que fa més escalable aquest projecte, y que permetria construir una capa vista per a un android per exemple, i executar la capa de negoci ja creada en aquest projecte.

No m'ha donat temps a implementar totes les funcionalitats que havía previst, degut a la manca de temps que he tingut aquest quatrimestre.

## **Paraules clau**

**Recepta:** Principalment es un conjunt de ingredients amb quantitats i pases. **Pas:** Un pas per fer una recepta.

**Categoria:** pot ser económica, fàcil, per impresionar, de temporada...

**Subcategoria:** Ivern, primavera, estiu o tardor.

**Unitats:** grams, kilograms o litres

**Planificació:** conjunt de dates consecutives per a les que es planifiquen receptes. **Favorita:** recepta que figura com favorita del usuari.

## **TFC - J2EE**

# **Índex**

- 1. Portada: títol, estudiant, titulació, consultor, data.
- 2. Dedicatòria i agraïments, opcionalment.
- 3. Resum d'unes 250 paraules. Paraules clau. Nom de l'àrea de TFC.
- 4. Índex de continguts.
- 5. Cos de la memòria, dividit en capítols.
	- 5.1. Capítol 1, Introducció.
		- 5.1.1. Justificació del TFC i context en el qual es desenvolupa: punt de partida i aportació del TFC.
		- 5.1.2. Objectius del TFC.
		- 5.1.3. Enfocament i mètode seguit.
		- 5.1.4. Planificació del projecte.
		- 5.1.5. Productes obtinguts (esmentar-los i explicar-los breument; els productes en si s'explicaran extensament als altres capítols de la memòria i/o seran altres productes lliurats junt amb la memòria).
		- 5.1.6. Breu descripció dels altres capítols de la memòria.
		- 5.2. Descripció del projecte Mediterranium.
		- 5.3 Anàlisi
			- 5.3.1 Actors
			- 5.3.2 Casos d'ús
			- 5.3.3 Prototipus
		- 5.4 Disseny
			- 5.4.1 Diagrama de classes d'entitat
			- 5.4.2 Diagrames de seqüència
			- 5.4.3 Disseny de Base de dades
		- 5.5 Implementació
			- 5.5.1 Decisions de disseny i implementació
			- 5.5.2 Requeriments de software
			- 5.5.3 Script de base de dades
			- 5.5.4 Instal·lació de l'aplicació
	- 5.6. Conclusions.
- 6. Bibliografia.

## **5.1 Introducció**

### **5.1.1 Justificació del TFC i context en el qual es desenvolupa.**

En internet no ens trobem aplicacions de recepte capaces de buscar per ingredients, que classifiquin per categories i es puguin fer cerques avançades per aquestes. Aquest TFC surt de la idea de fer aquesta aplicació que permeti la consulta avançada de receptes, també que donada una llista de receptes et pugui fer la llista de la compra automáticament, per limitacions de temps aquesta última fucnionalitat no ha sigut implementada.

### **5.1.2 Objectius del TFC.**

L'objectiu principal de qualsevol Treball de Fi de Carrera és poder aplicar totes les tècniques aprenudes durant el llarg de la carrera. Crec que he assolit aquets objectiu satisfactòriament. He après el que suposa el desenvolupament d'un programari basat en Java i Internet. Ha estat un producte molt bàsic degut al poc temps disponible per aprendre aquesta nova tecnologia però he pogut aplicar el que he après conforme anava avançant el projecte. Amb aquest projecte he après a utilitzar dos frameworks basats en java Struts 2 i EJB, com he esmentat abans, estic molt satisfeta amb els coneixements assolits sobre srtuts 2, he aplicat tots els coneixements adquirits a Struts 2 in Action, sobre EJB estic prou contenta i crec que no he obtingut pocs coneixements. També he aprofundit en l'us d'eclipse.

### **5.1.3 Enfocament i mètode seguit.**

He volgut seguir l'enfocament d'aquest projecte seguint el cicle de vida classic/cascada iteratiu i incremental des d'un bon començament. Es poden distingir les diferents etapes:

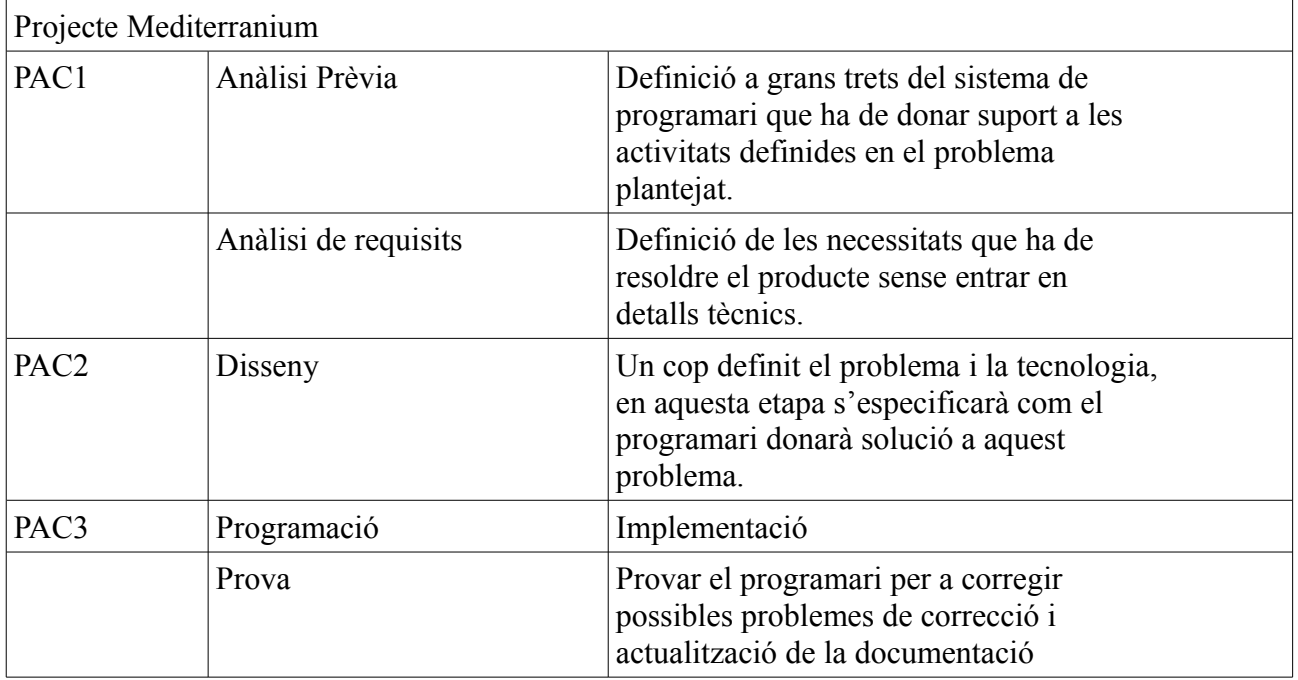

Paral·lelament he hagut de formar-me en Struts 2 i EJB.

### **5.1.4 Planificació del projecte.**

Aquest quatrimestre degut a assumptes personals no he pogut donar de mi tot el que desitjava, Tot i així crec que he seguit prou bé la planificació. Estudiava aquesta assignatura a l'hora que treballava 9 hores amb dies que m'he quedat fins les 11 al treball per tant el treball m'ha esgerrat part de la meva planificació. Tot i així crec que el calcul de temps que havia de dedicar a cada una de les fases està prou bé, a excepció de l'etapa d'implementació que vaig haver de provar les tecnologíes més de que em pensava.

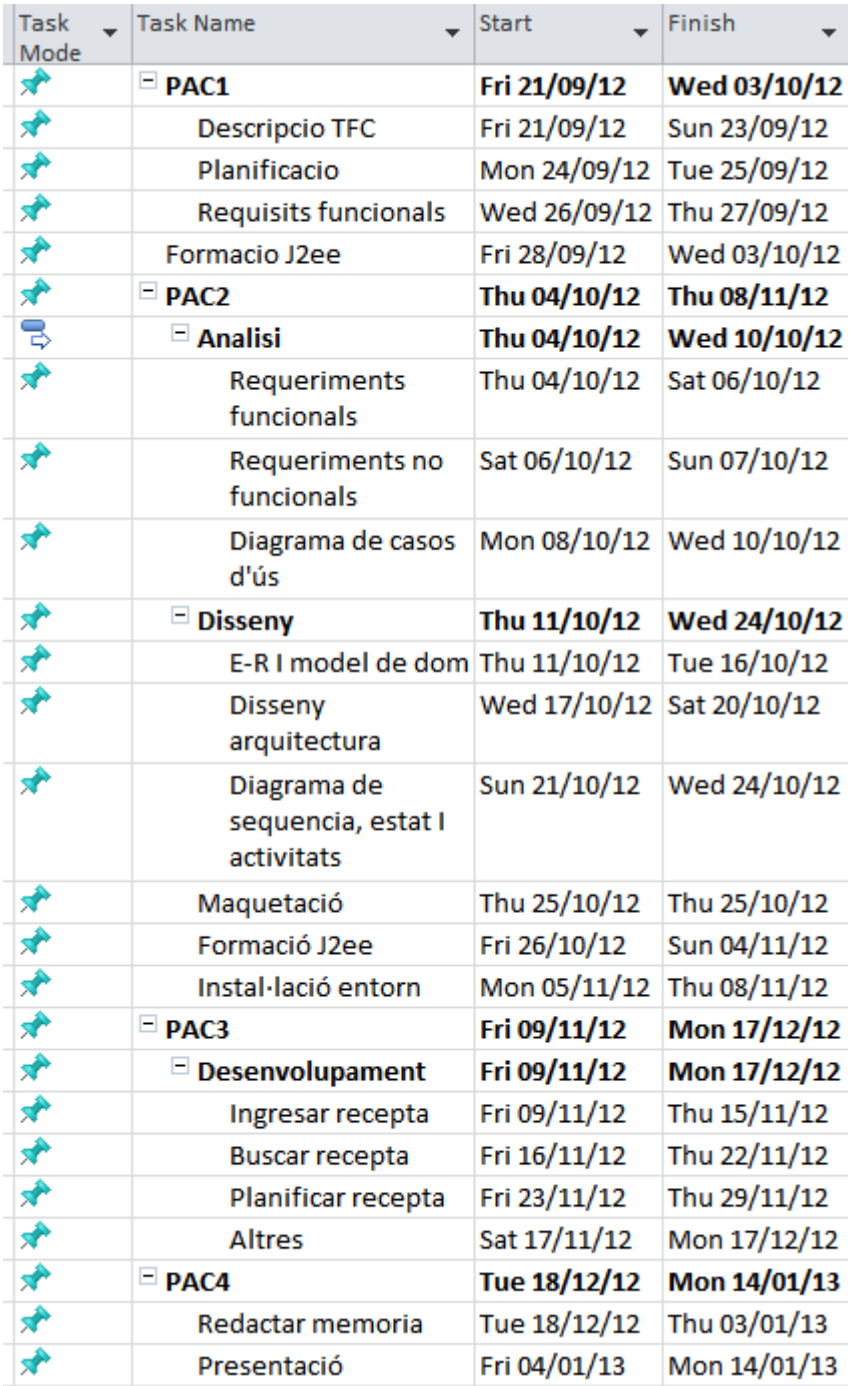

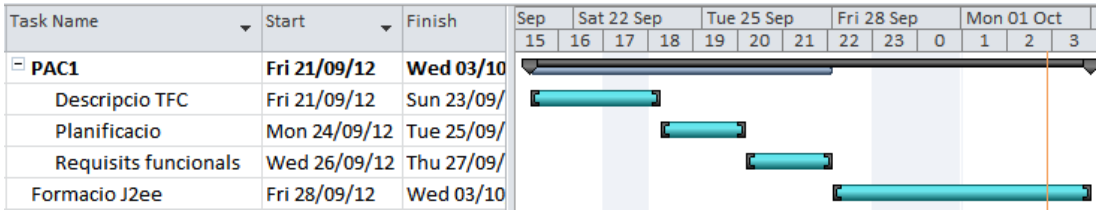

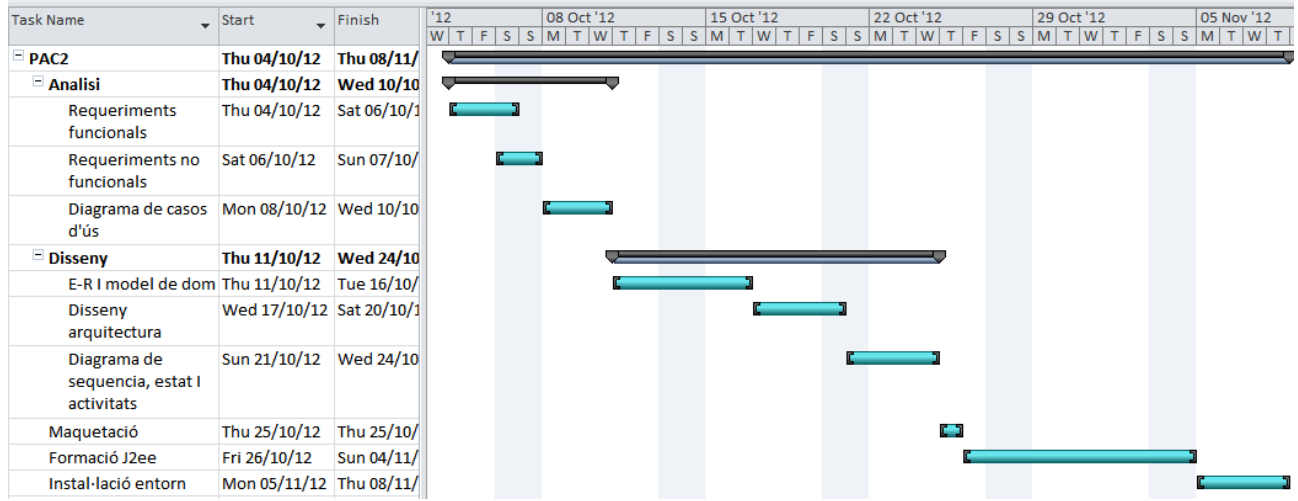

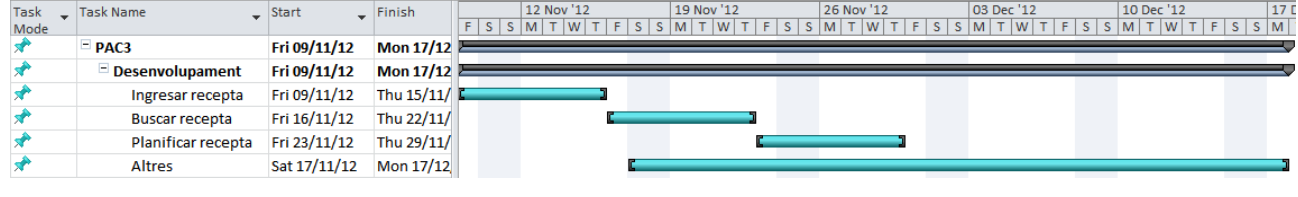

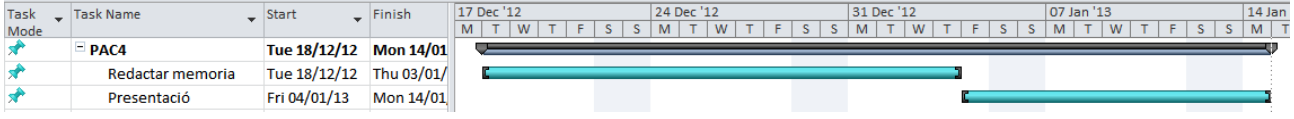

### **5.1.5 Productes obtinguts.**

Els productes obtinguts en la realització del TFC han estat :

- · Aplicació web que permet ingresar receptes, consultarles així com gestionar favorits.
- · Memòria amb la síntesi del treball realitzat
- · Presentació que resumeix el treball realitzat i els resultats obtinguts

### **5.1.6 Breu descripció dels altres capítols de la memòria.**

Dins d'aquesta memòria es troben documents que es generen durant el procés de creació d'un producte de programari. Aquests documents van variant conforme es va avançant en el projecte i són els següents:

- 1. Document de Requisits del projecte Mediterranium
- 2. Anàlisi.
- 3. Disseny
- 4. Manual d'usuari

## **5.2 Descripció del projecte Mediterranium**

Aquest projecte consisteix en una aplicació web que emmagatzemarà i administrarà receptes. Des-de aquesta aplicació l'usuari podrà consultar receptes segons el seus ingredients i/o les seves categories (econòmica, fàcil, tradicional, etc) i/o la seva nacionalitat.

Aquesta eina també permetrà al usuari ingressar noves receptes amb nous ingredients, que posteriorment seran validades per l'administrador.

Finalment l'usuari també podrà planificar una setmana de menjars i sopars i podrà extreure la llista de la compra.

## **5.3 Anàlisi**

### **5.3.1 Actors.**

#### *Usuari NO REGISTRAT.*

Aquest tipus d'usuari serà qualsevol persona que vulgui accedir a les funcionalitats de cerca de receptes i la visualització d'aquestes. Les receptes seràn de qualsevol categoría y nacionalitat. A més l'usuari no registrar podrà registrar-se.

#### *Usuari REGISTRAT .*

L'usuari registrat tindrà els privilegis del usuari no registrat i a més podrà ingressar receptes y planificar els menjars i sopars d'una setmana i imprimir-los

#### *ADMINISTRADOR.*

Validarà i donarà d'alta les noves receptes y els nous ingredients

El tipus de perfil es detectara mitjançant l'usuari i contrasenya.

#### **5.3.2 Casos d'ús.**

#### **DIAGRAMA DE CASOS D'ÚS.**

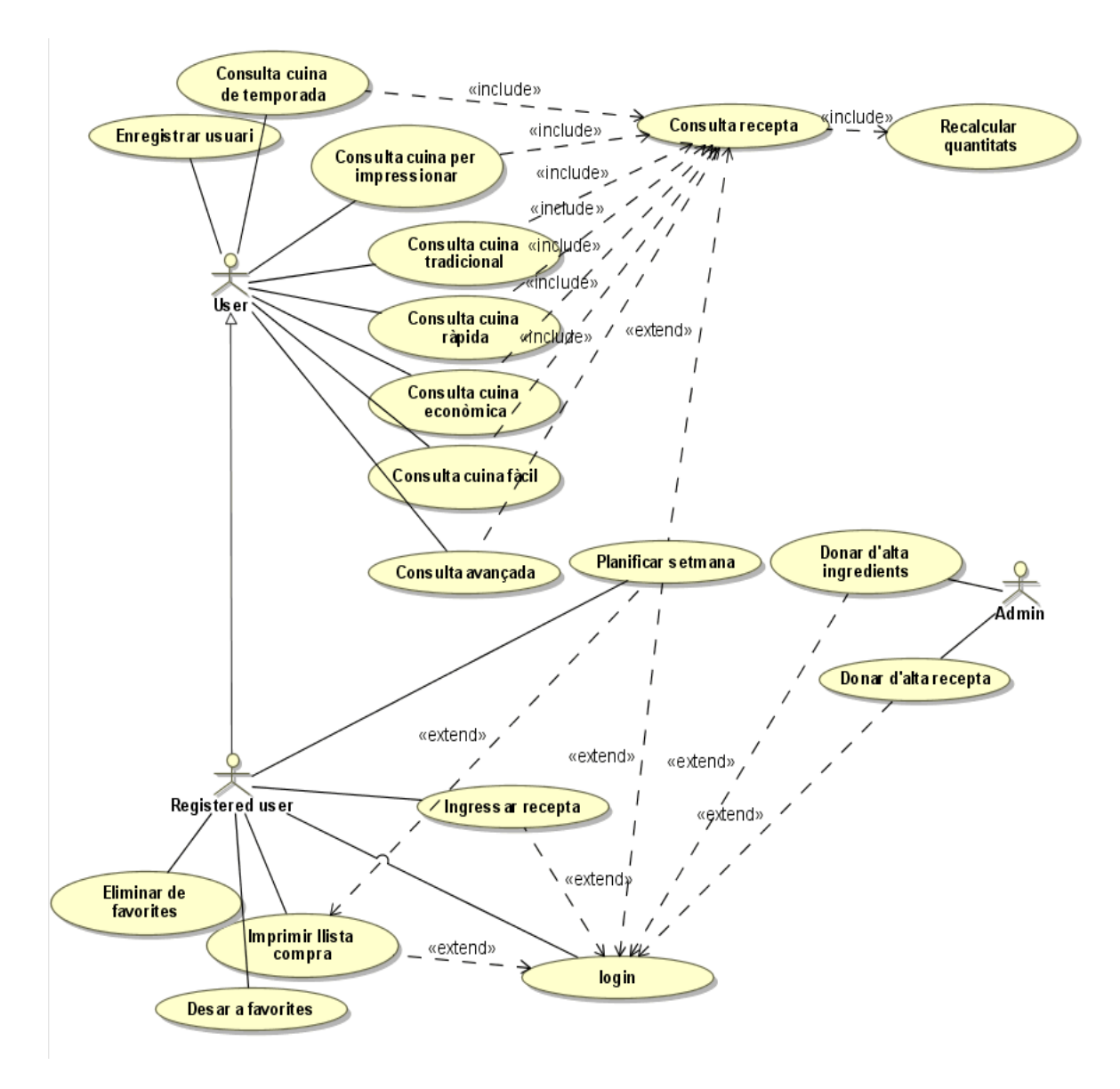

## **DESCRIPCIÓ TEXTUAL DELS DIFERENTS CASOS D'ÚS.**

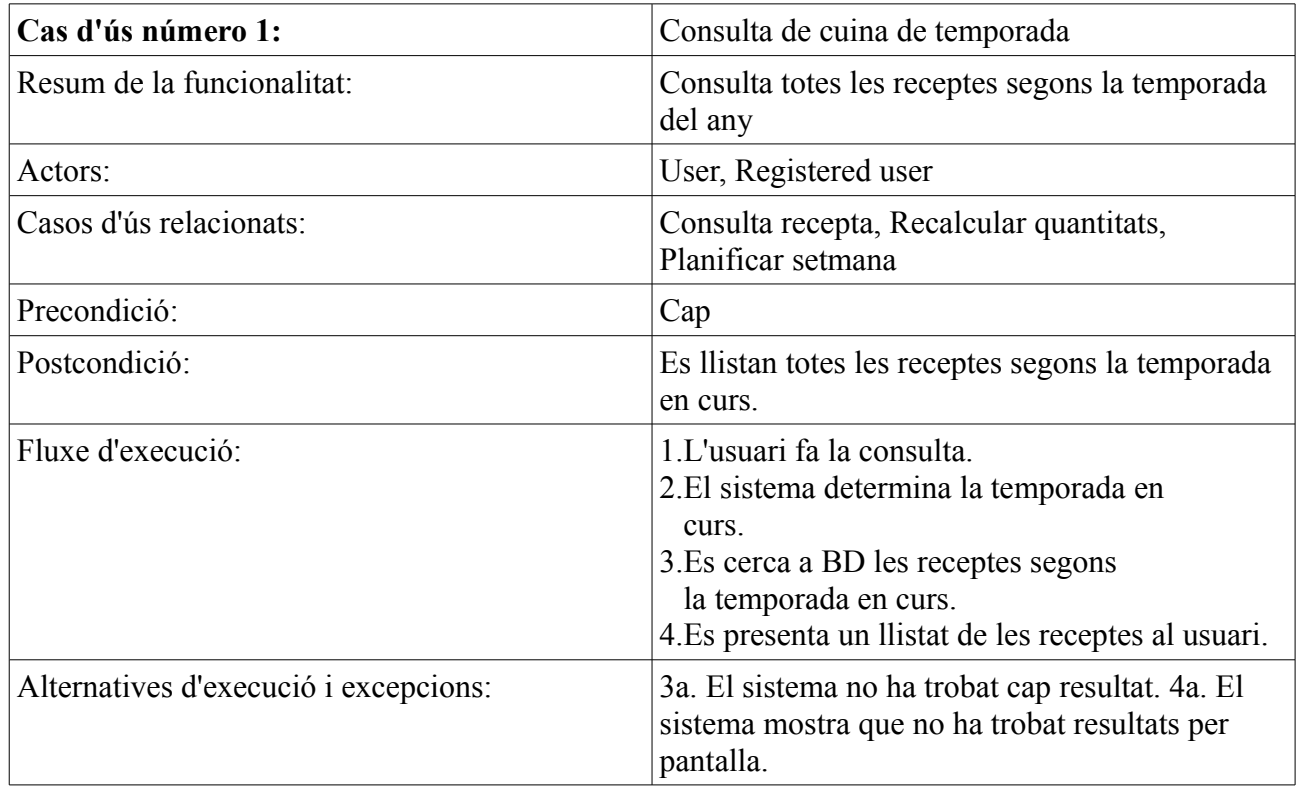

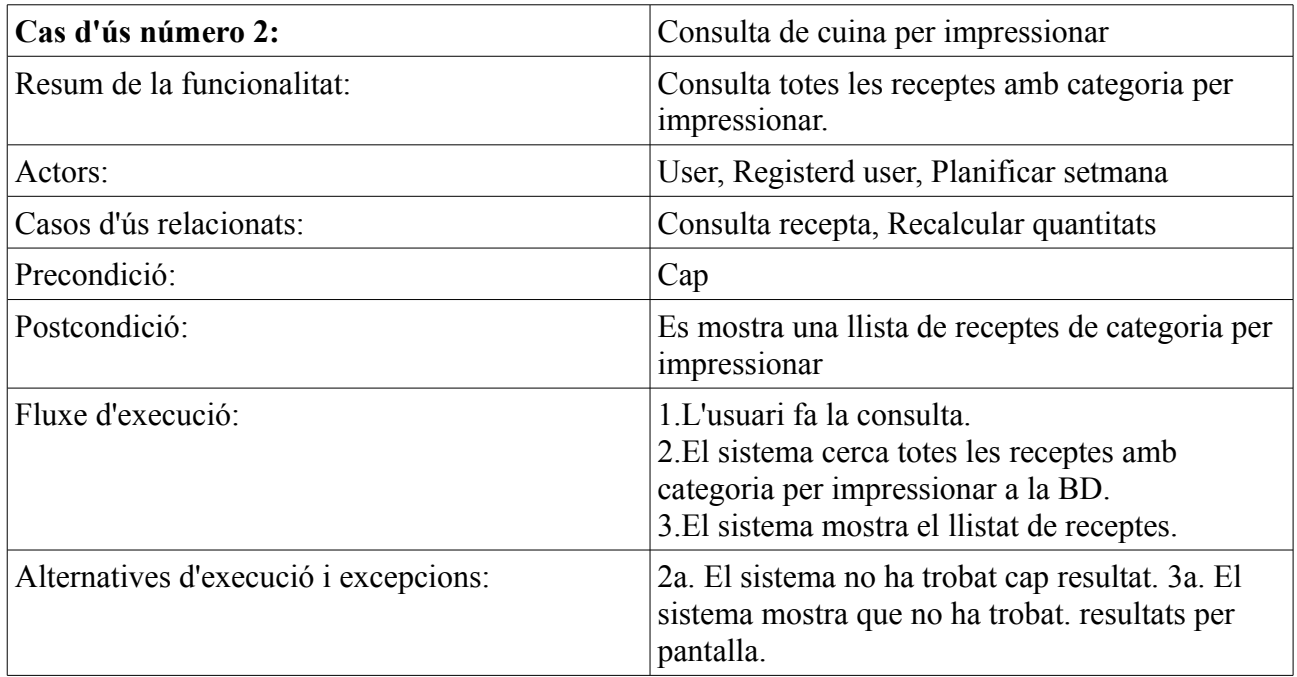

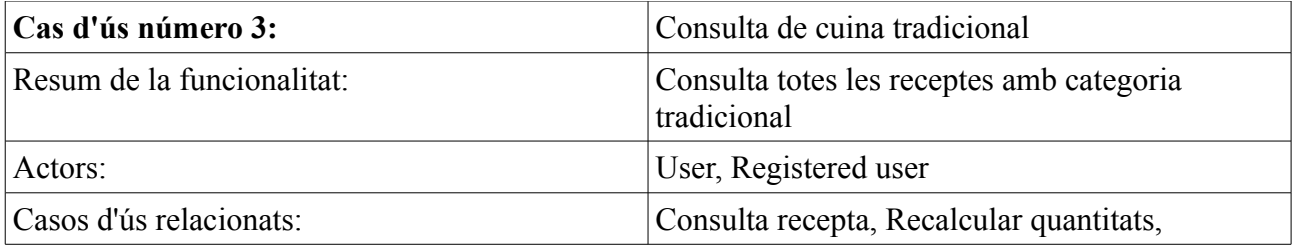

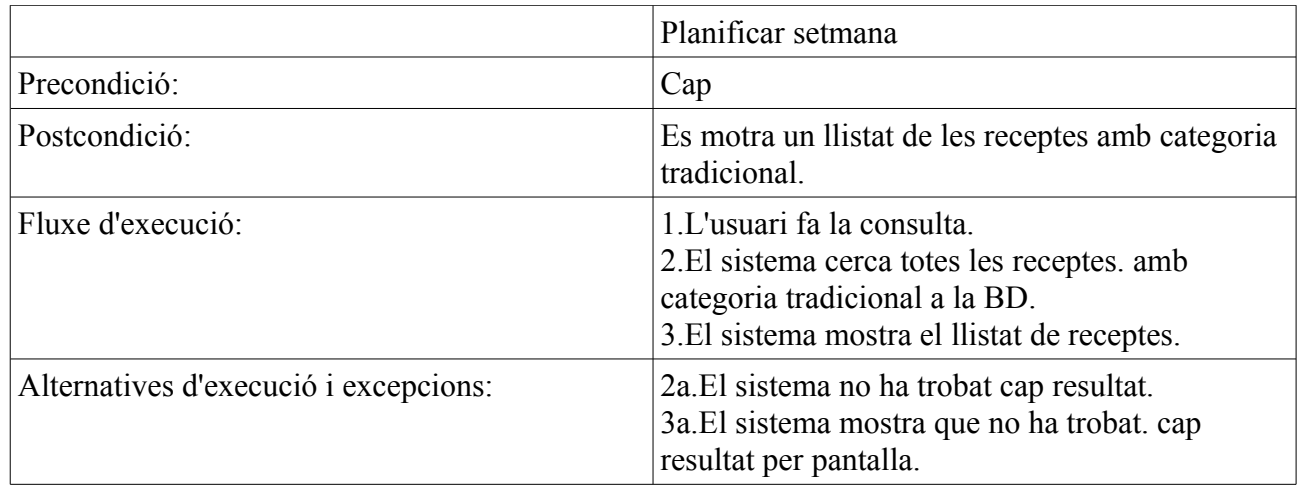

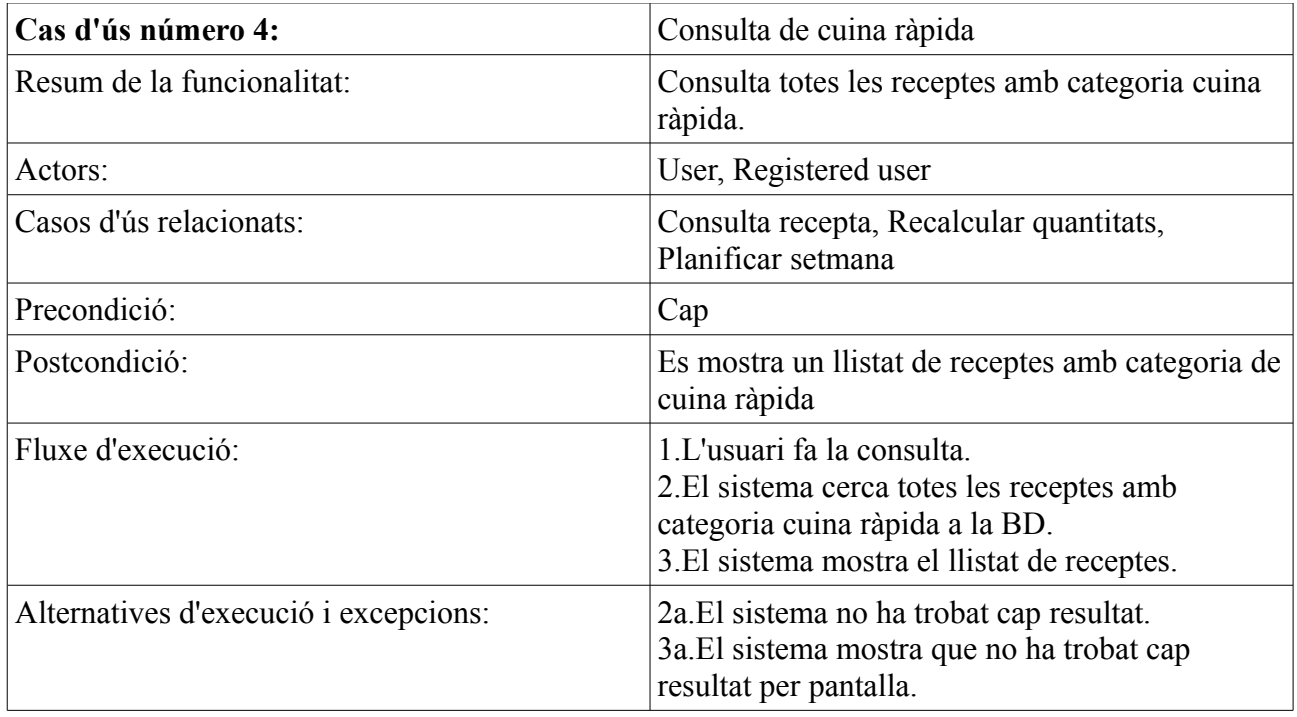

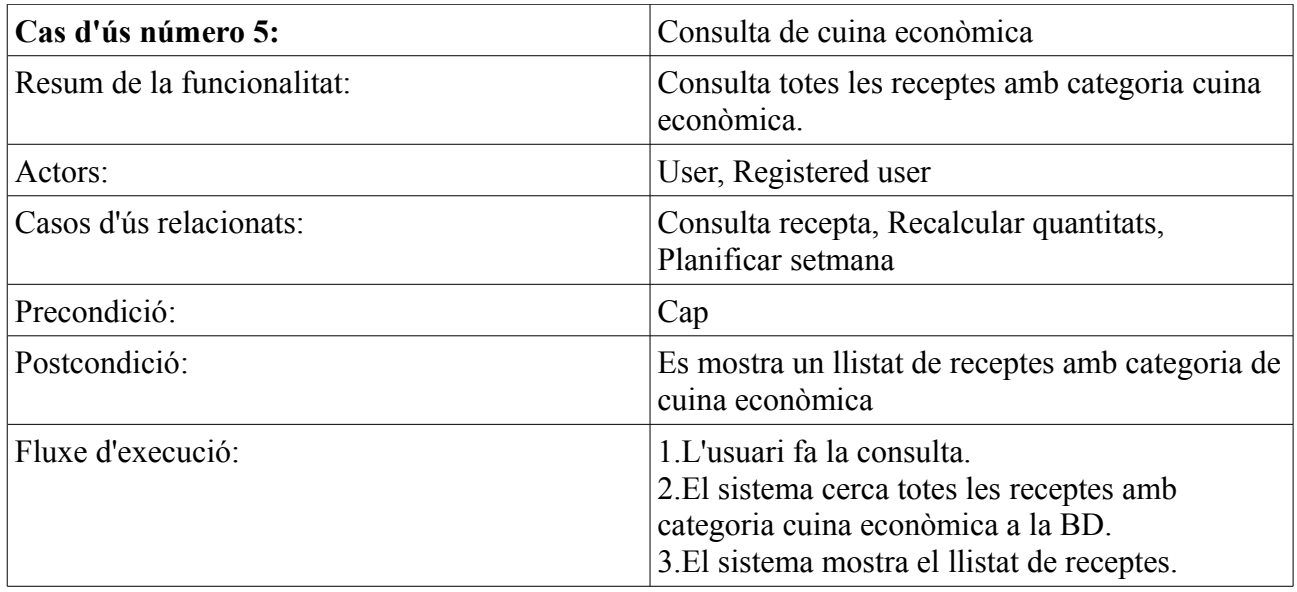

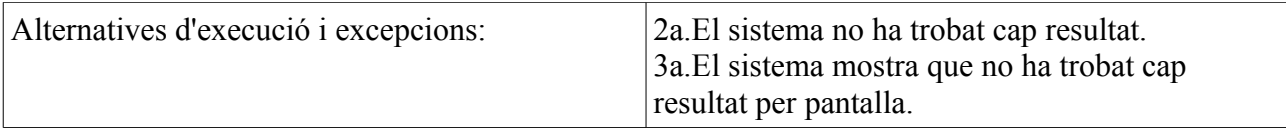

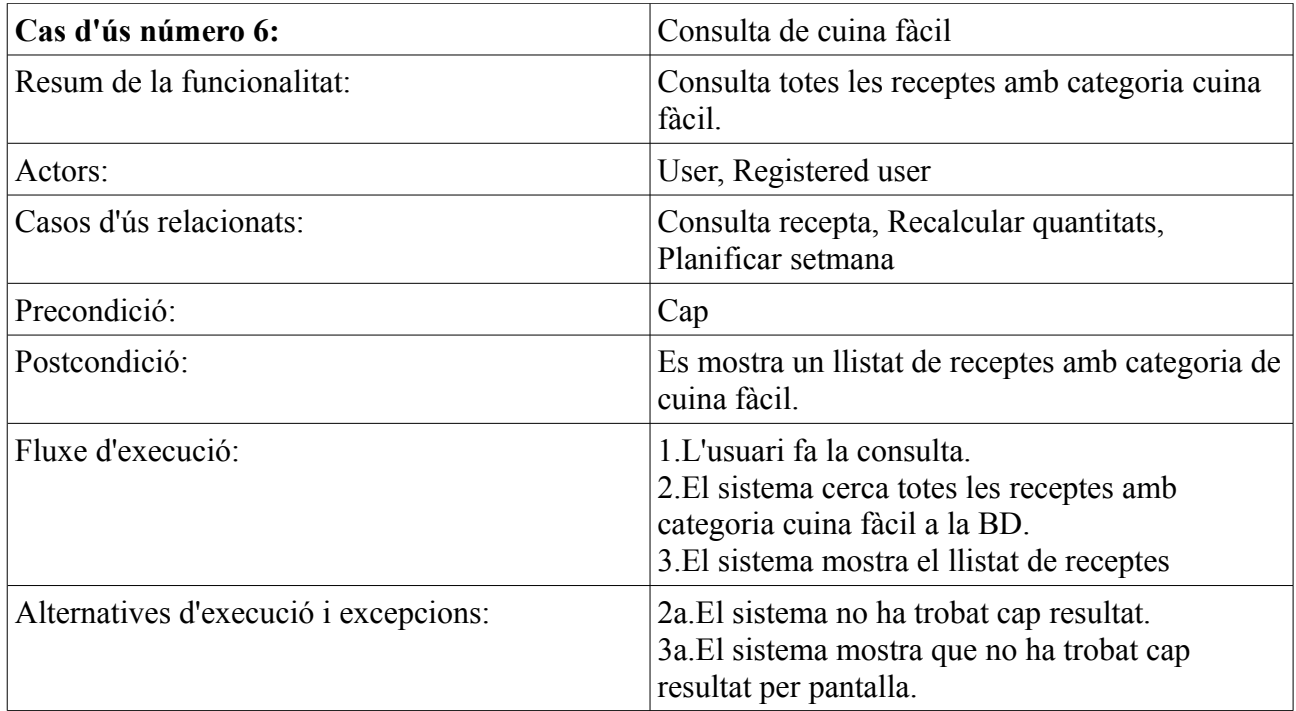

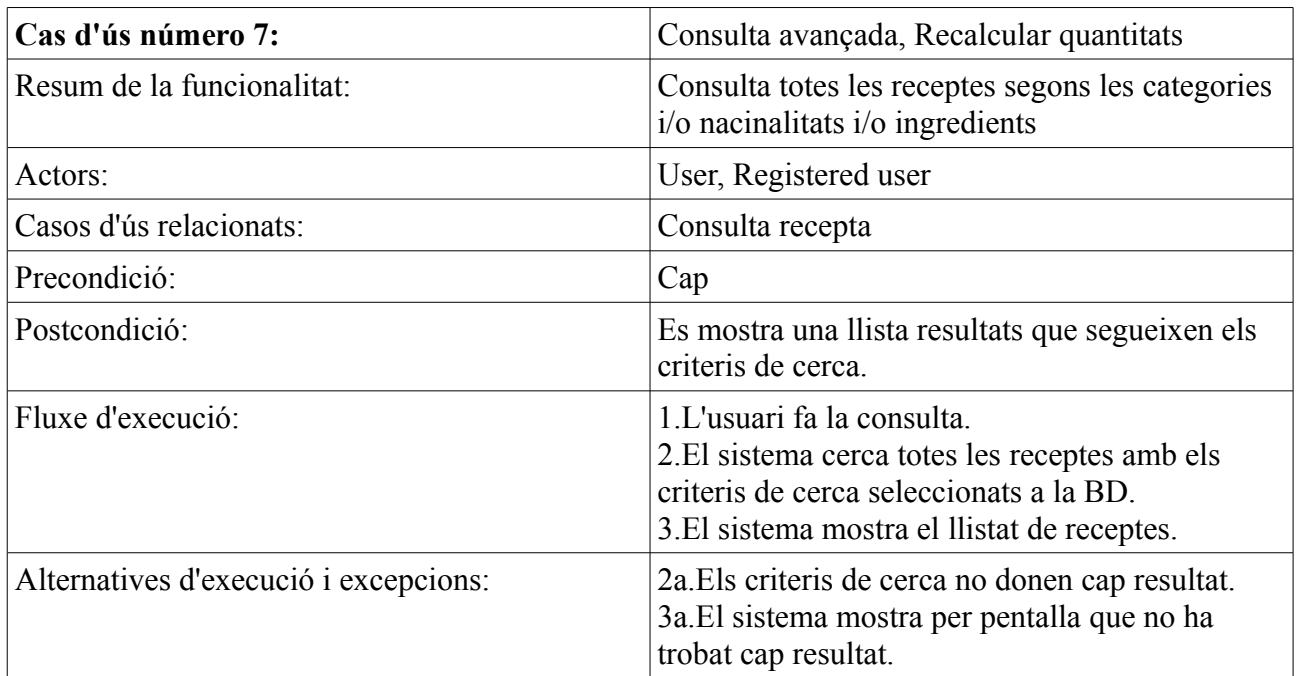

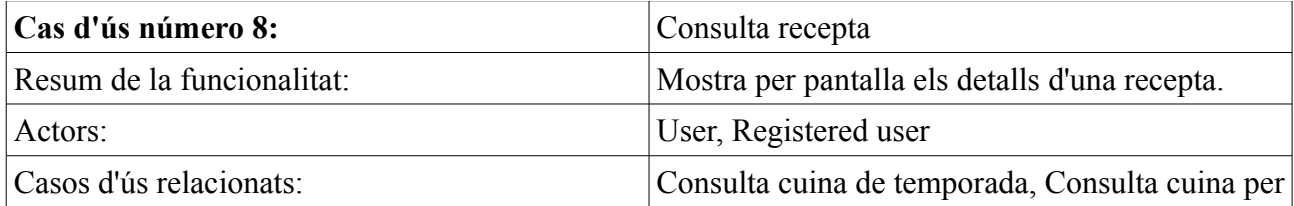

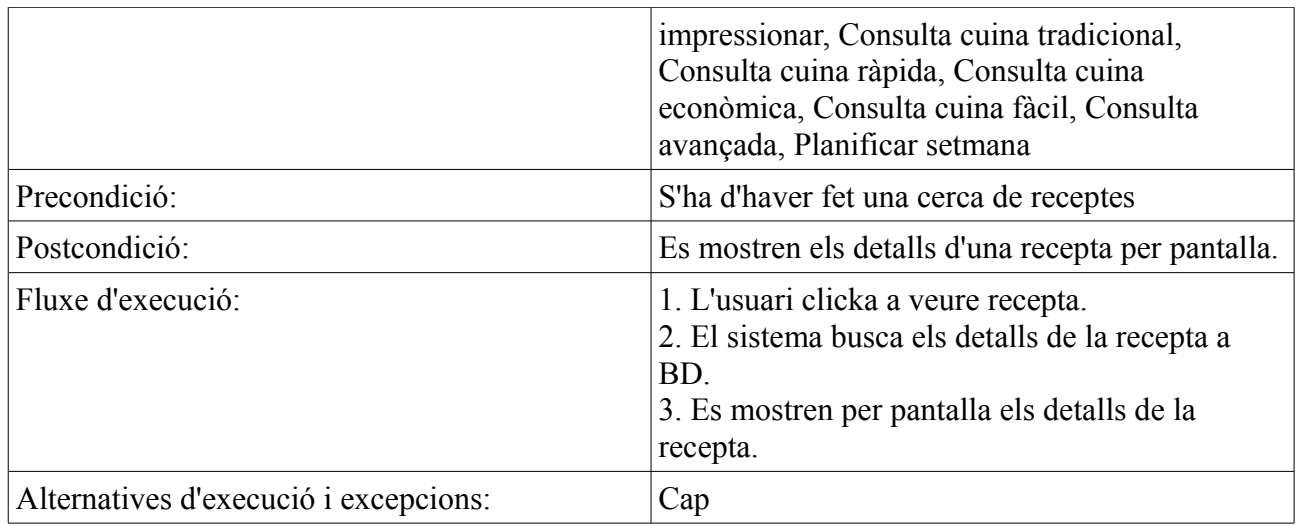

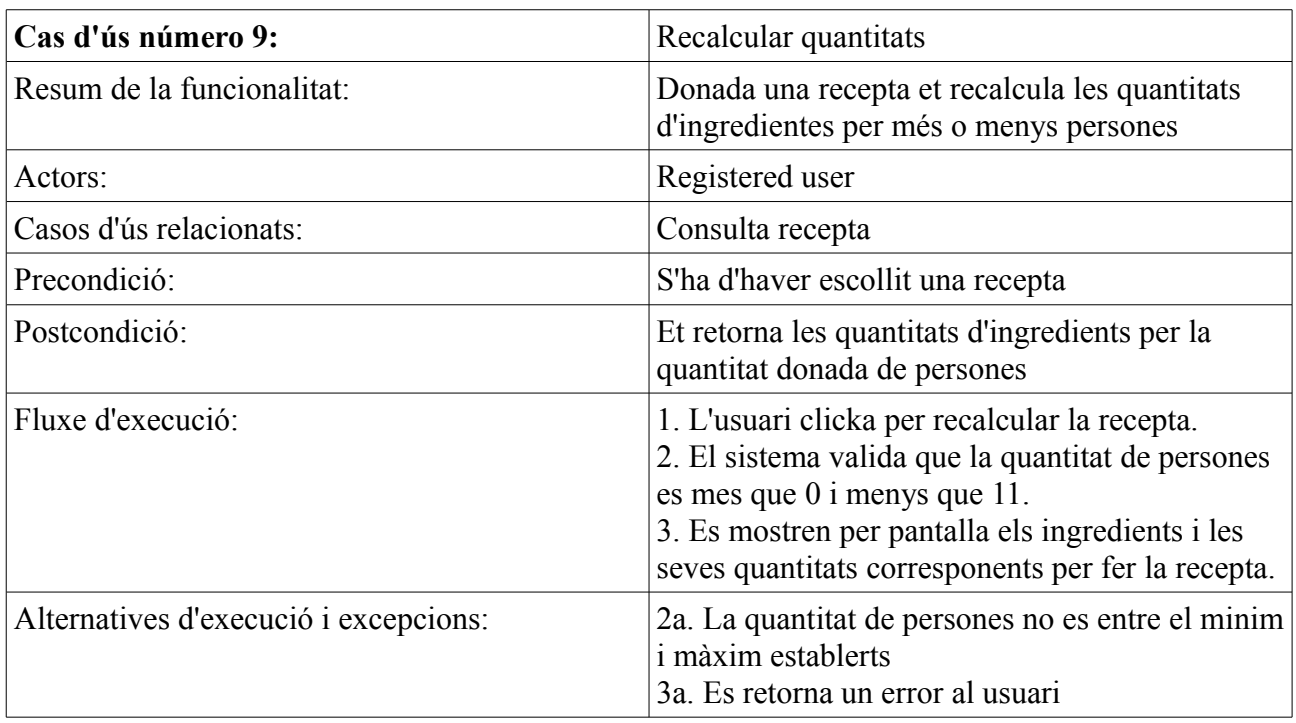

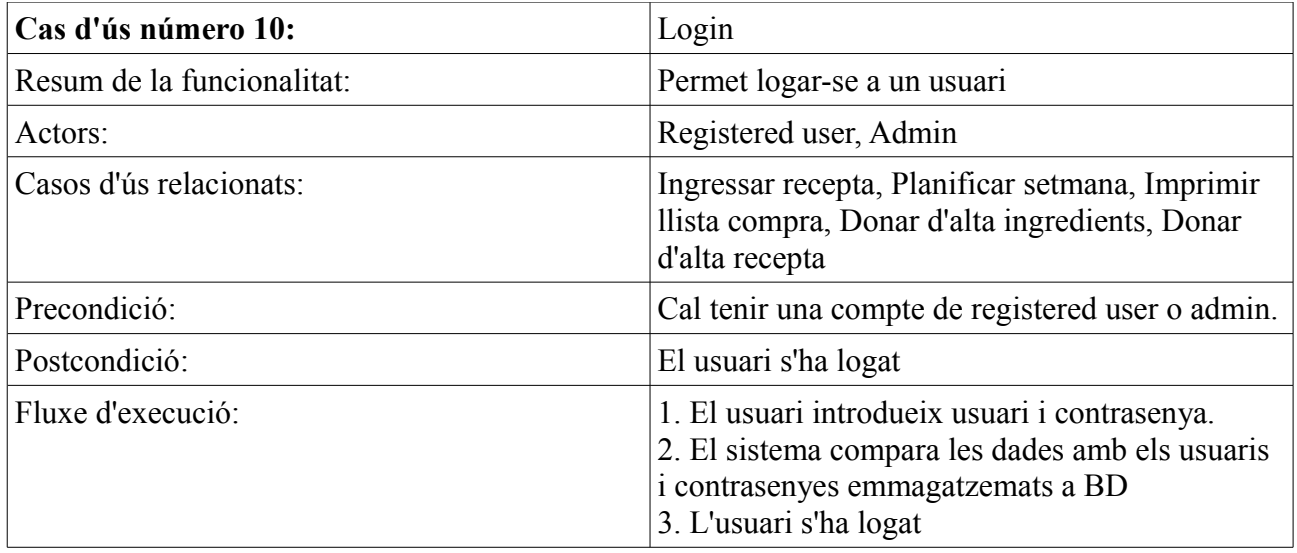

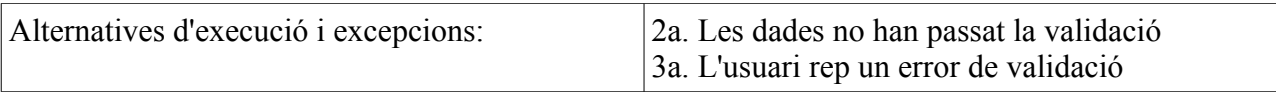

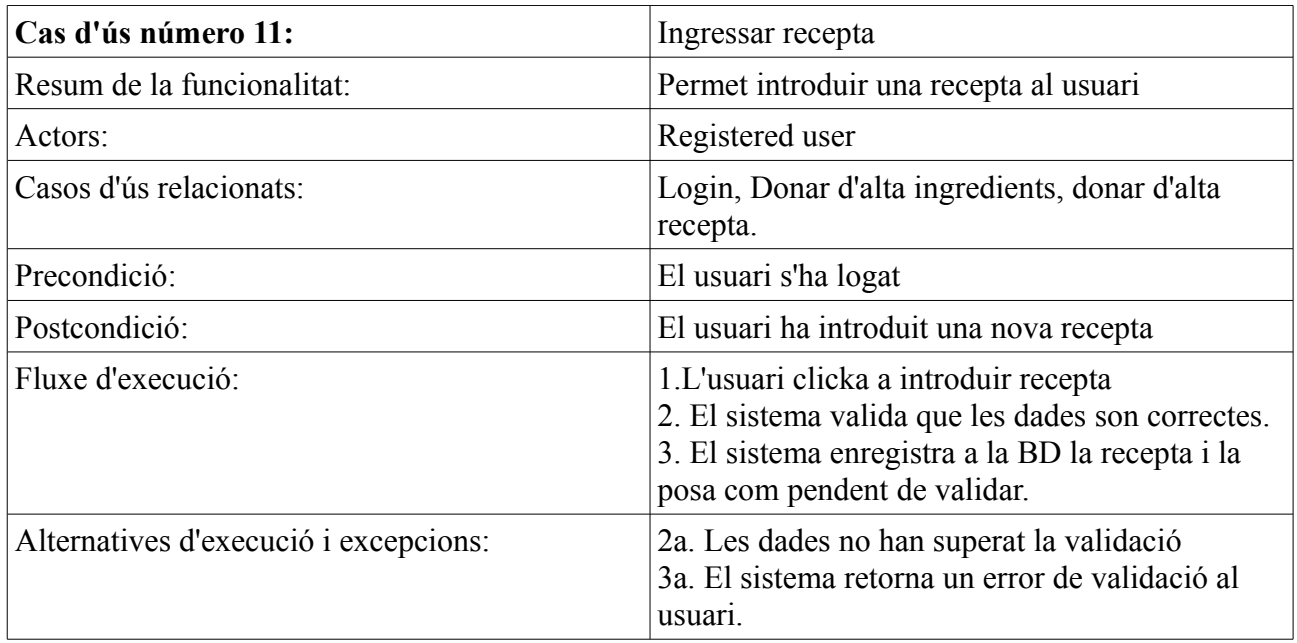

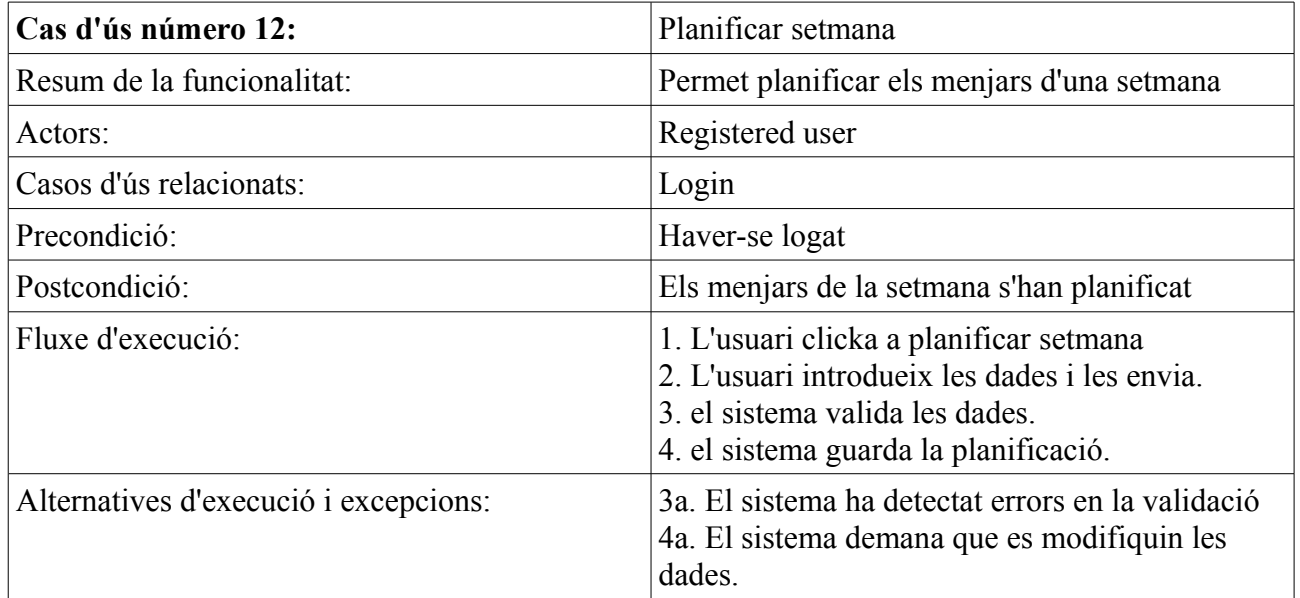

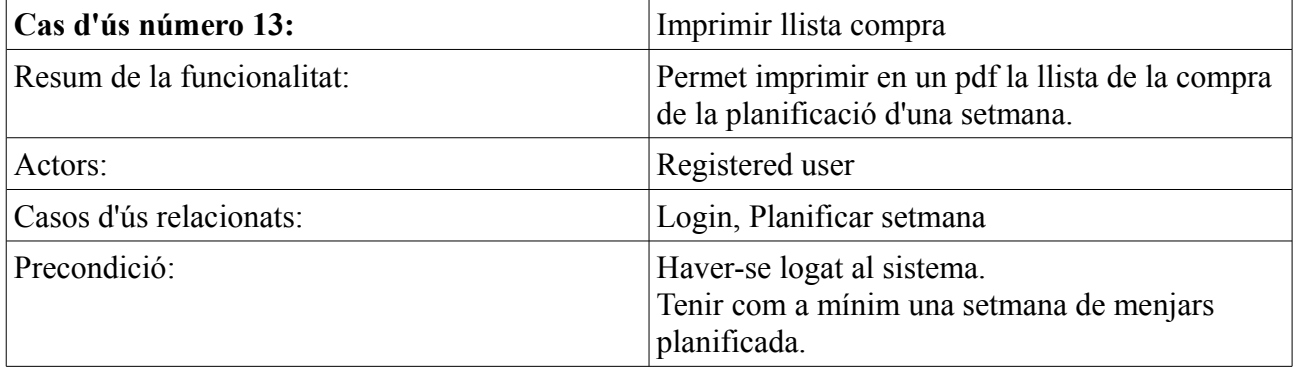

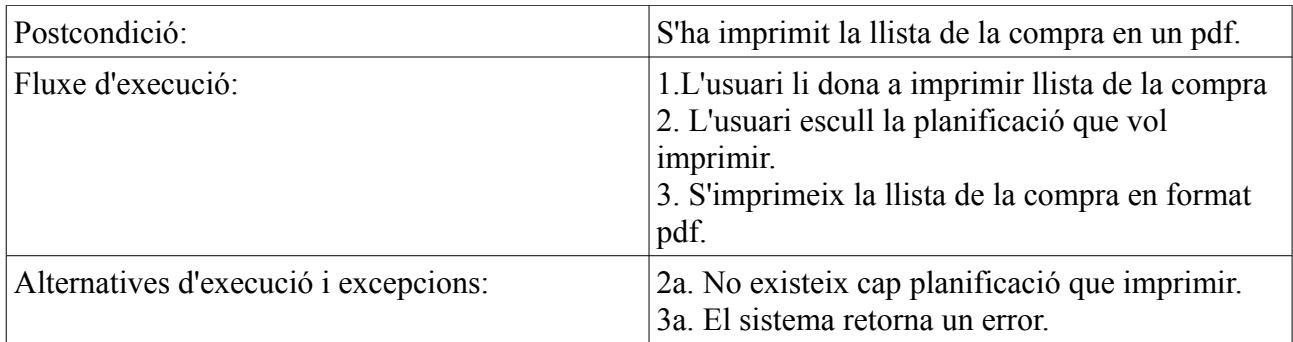

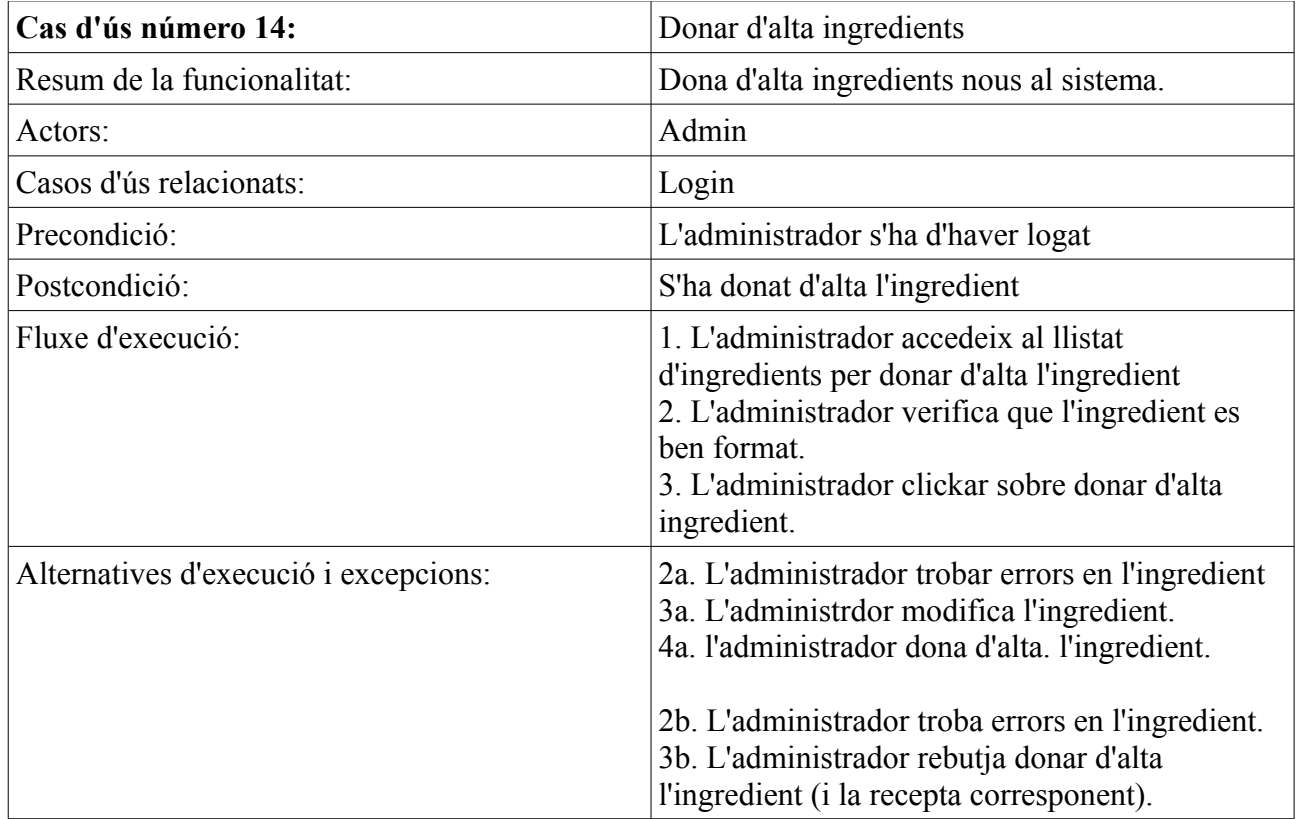

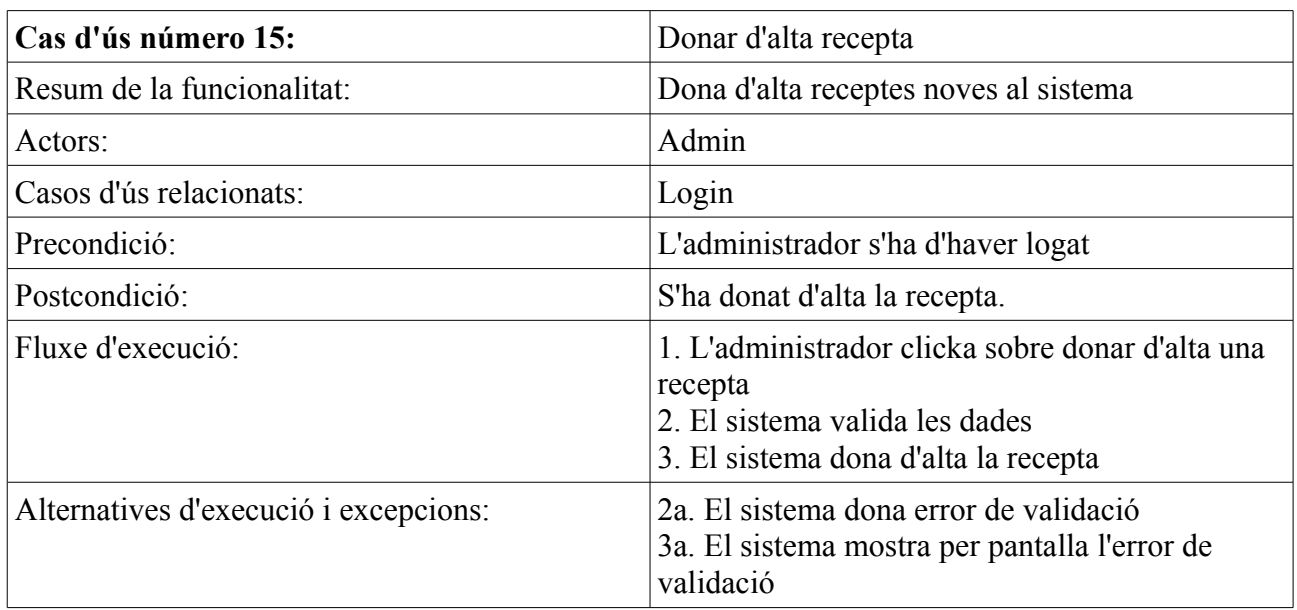

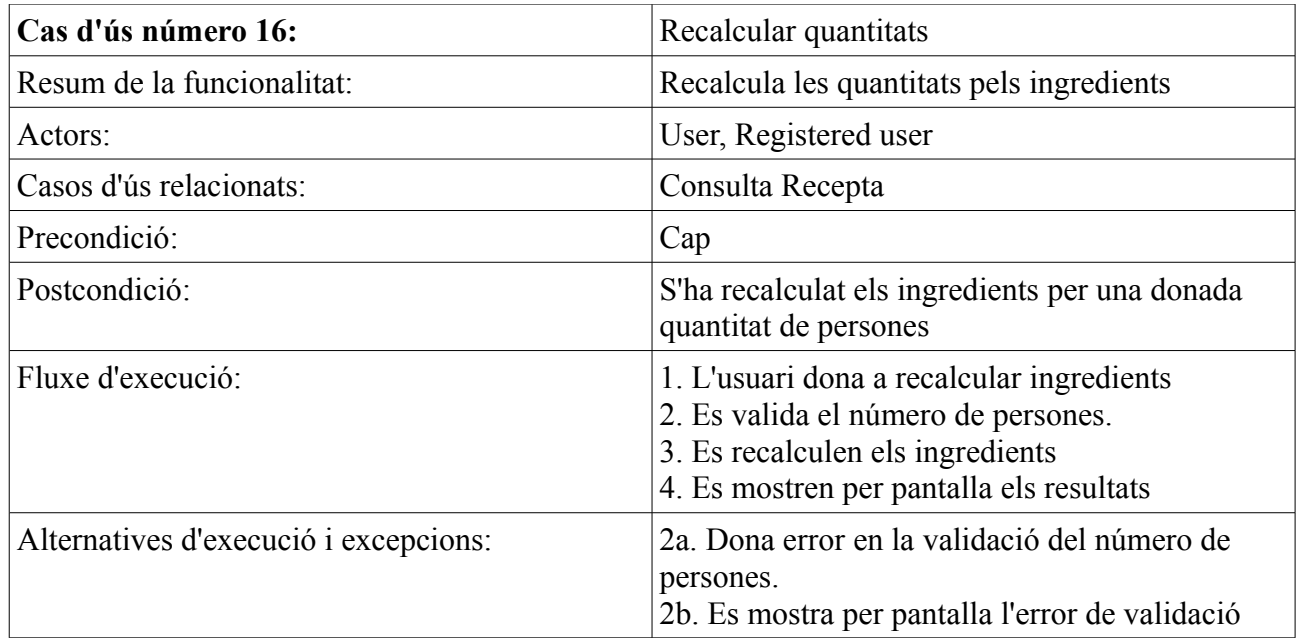

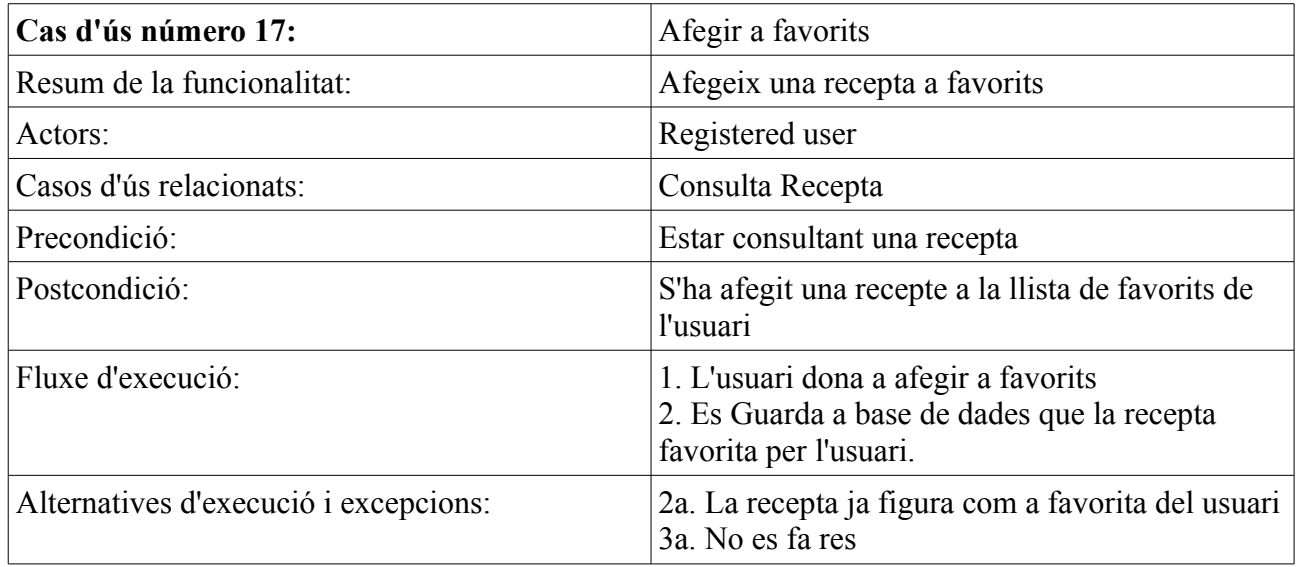

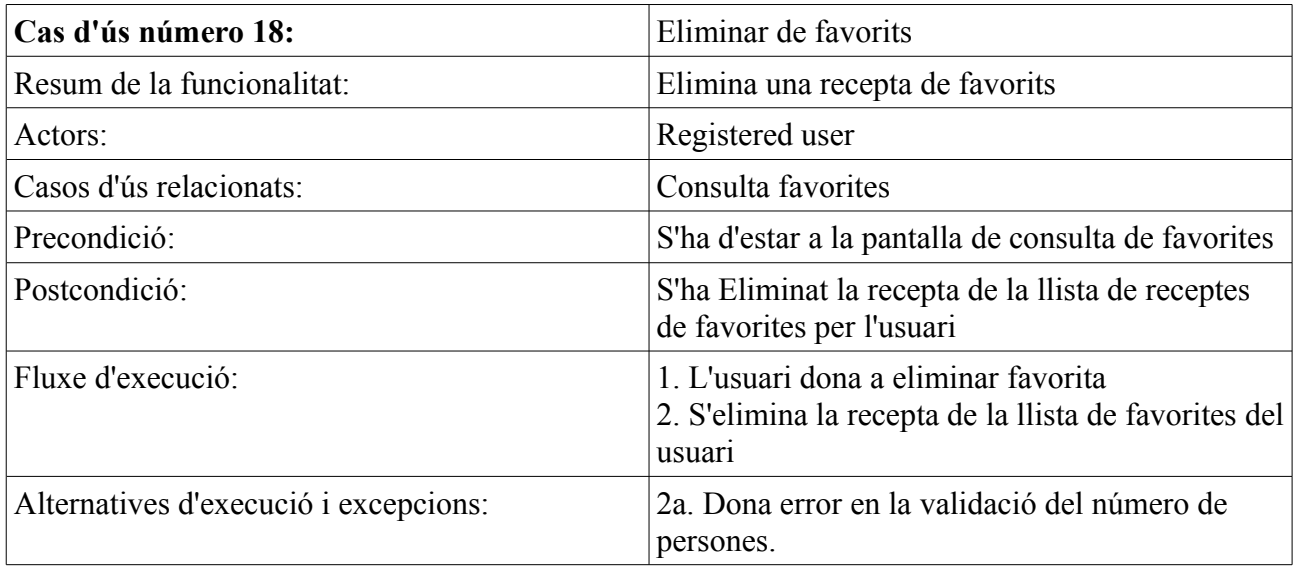

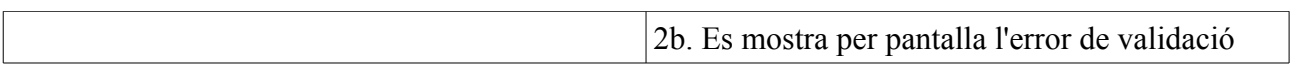

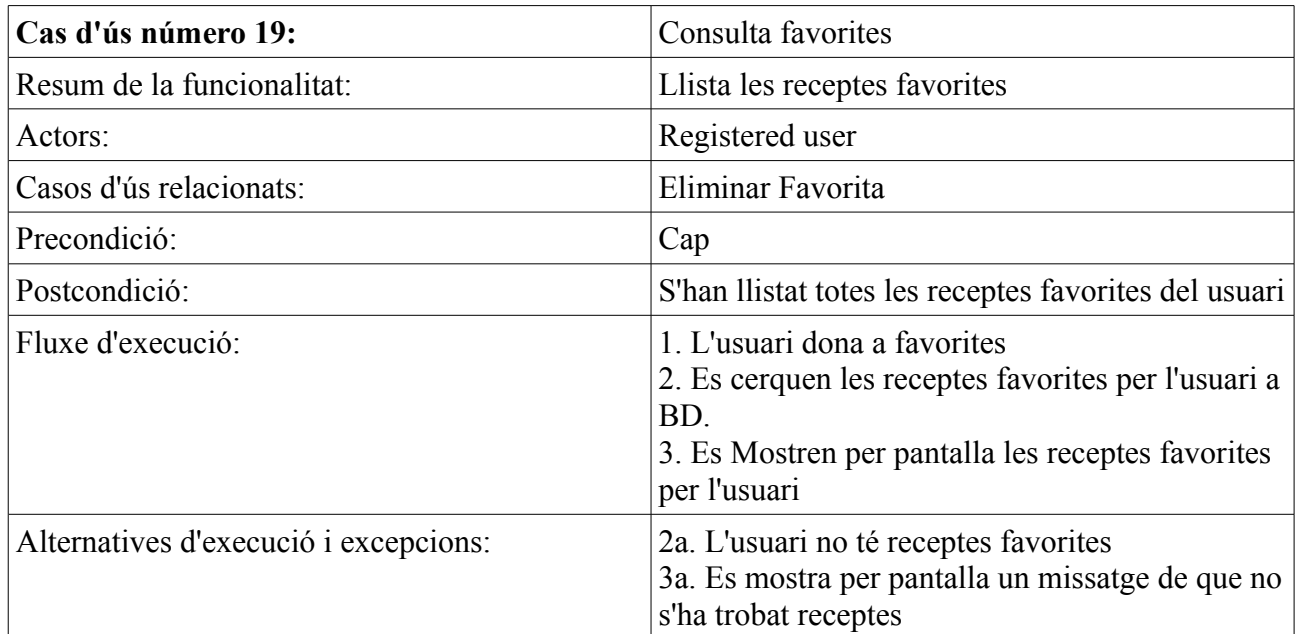

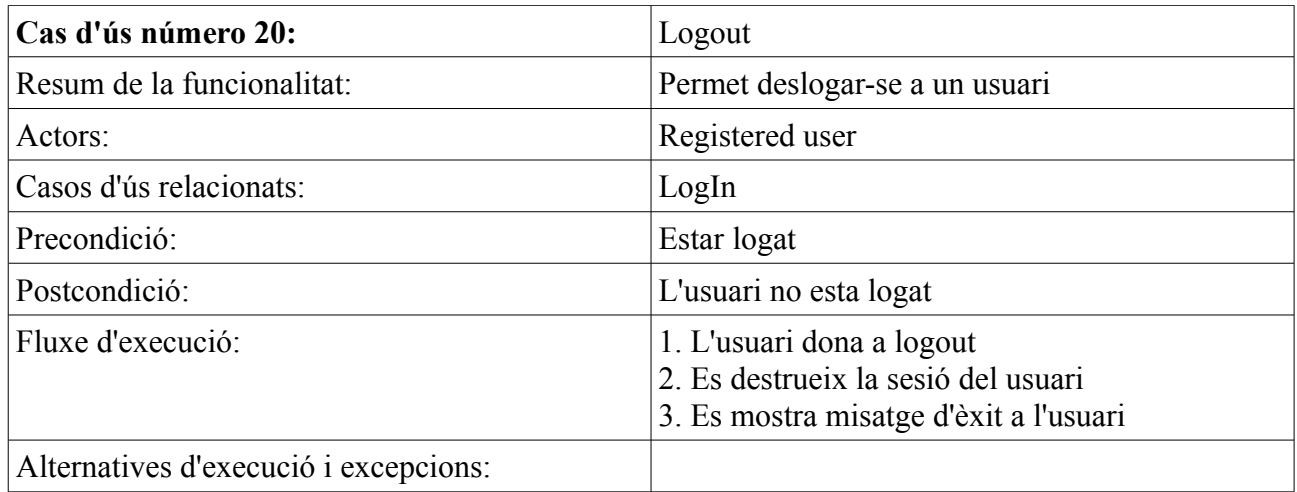

## **5.3.3 Prototipus.**

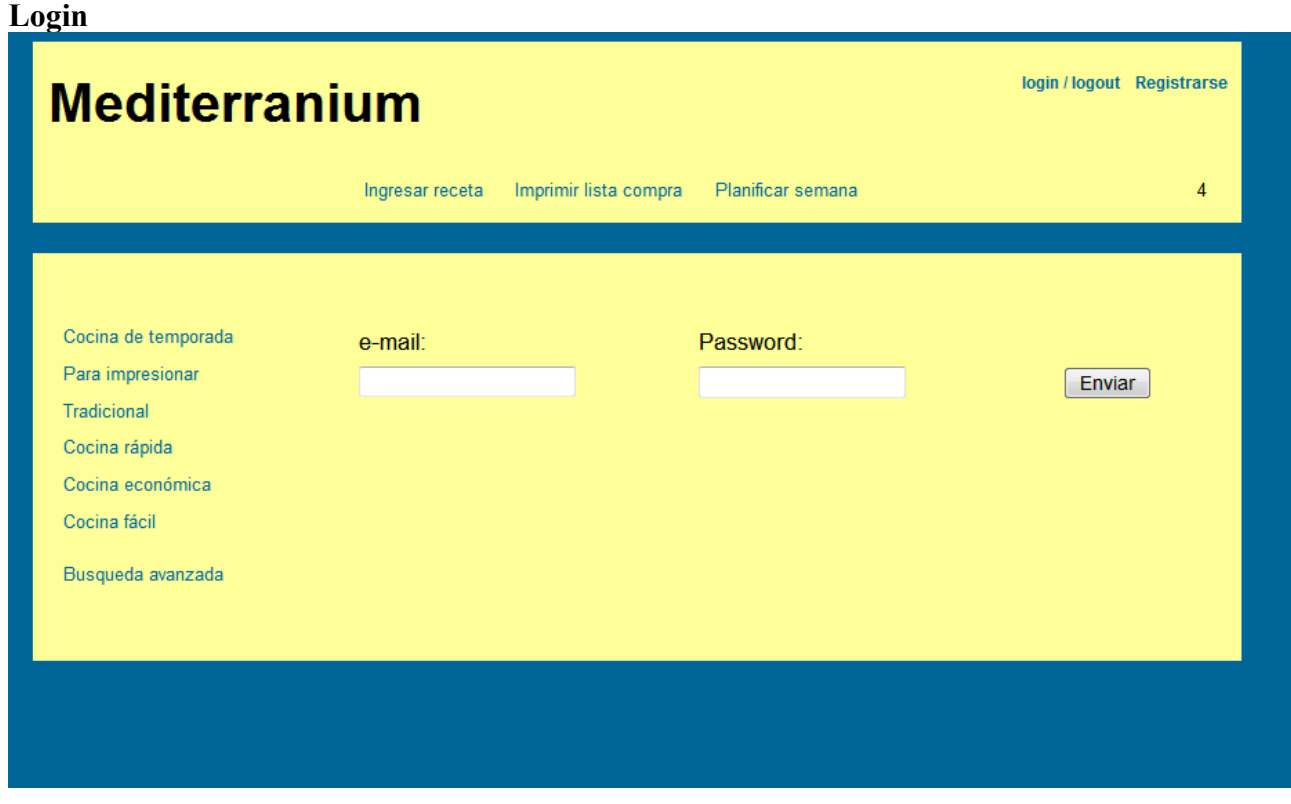

### **Enregistrar usuari**

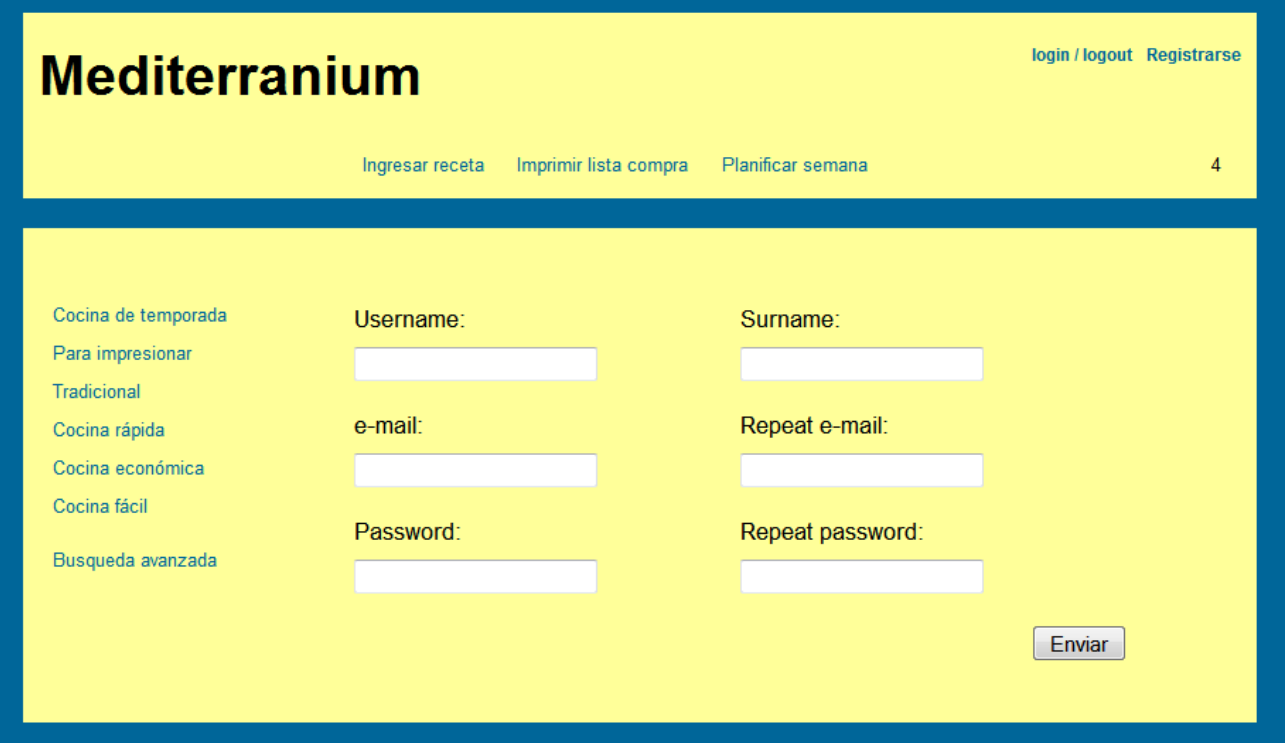

### **Cuina per impresionar**

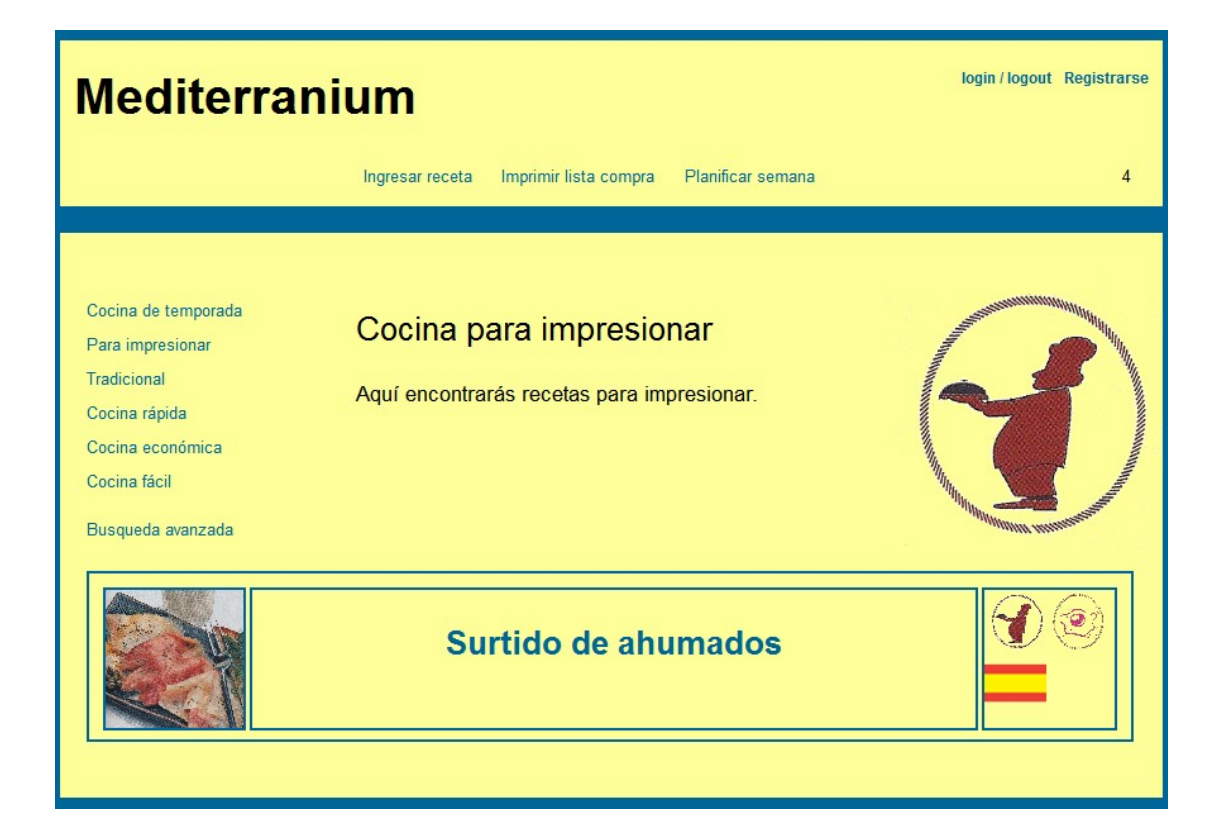

#### **Cuina tradicional**

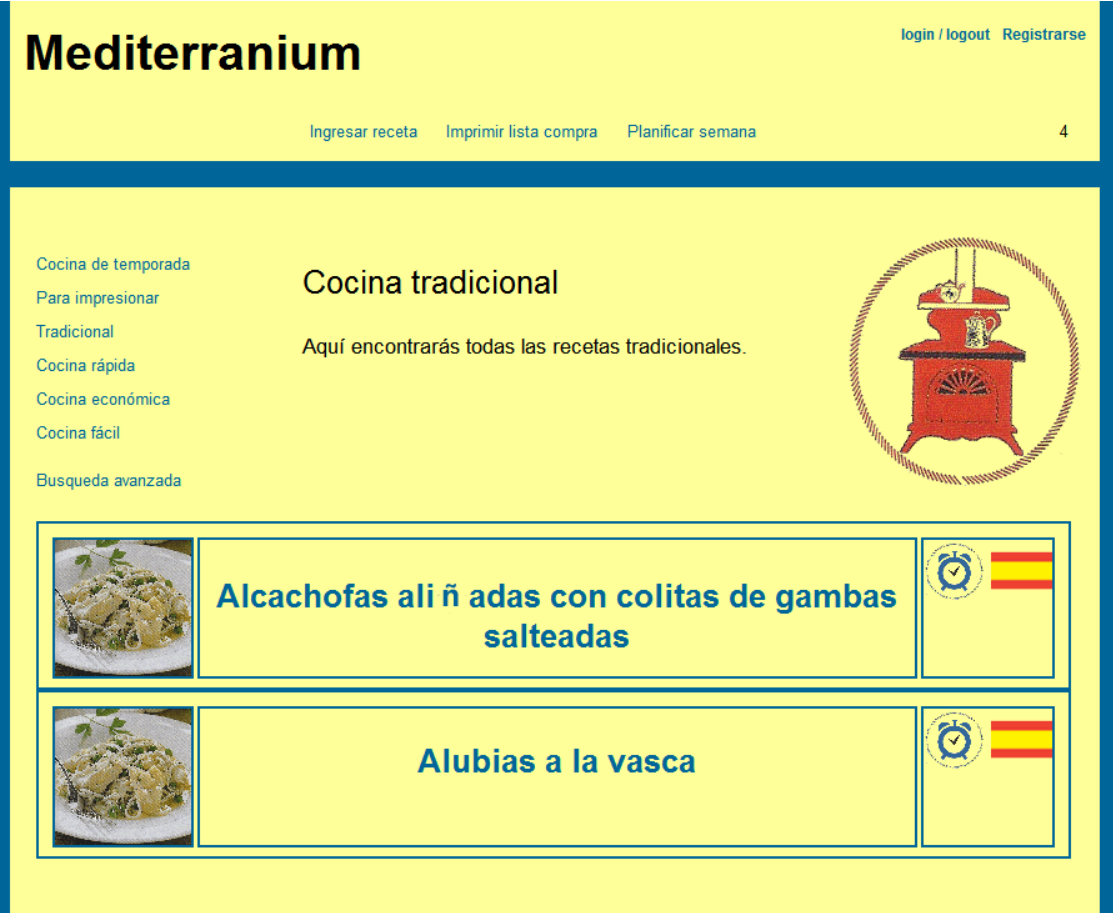

### **Cuina ràpida**

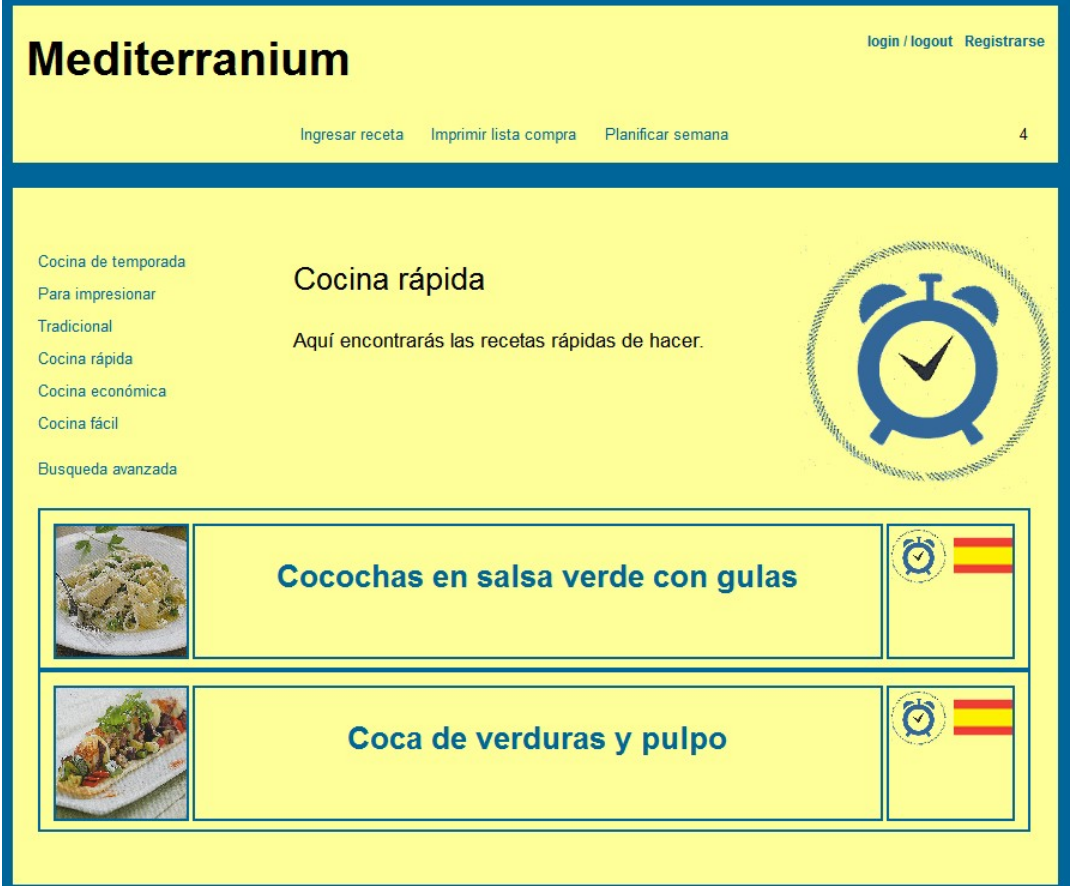

#### **Cuina econòmica**

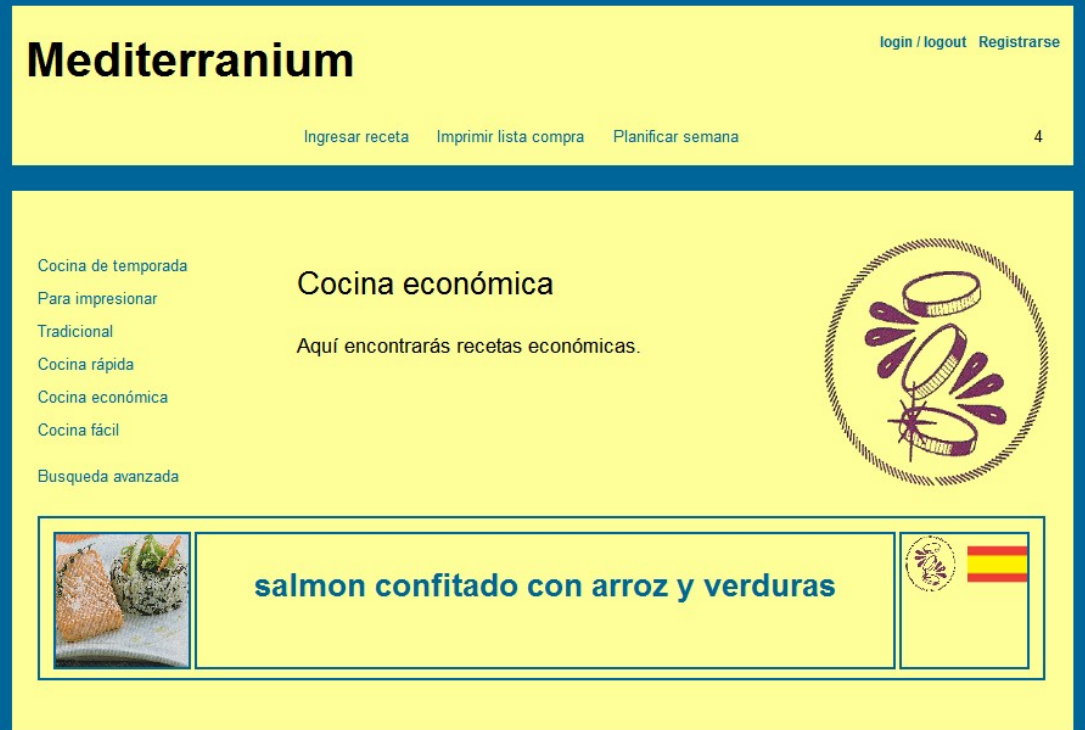

**Cuina fàcil**

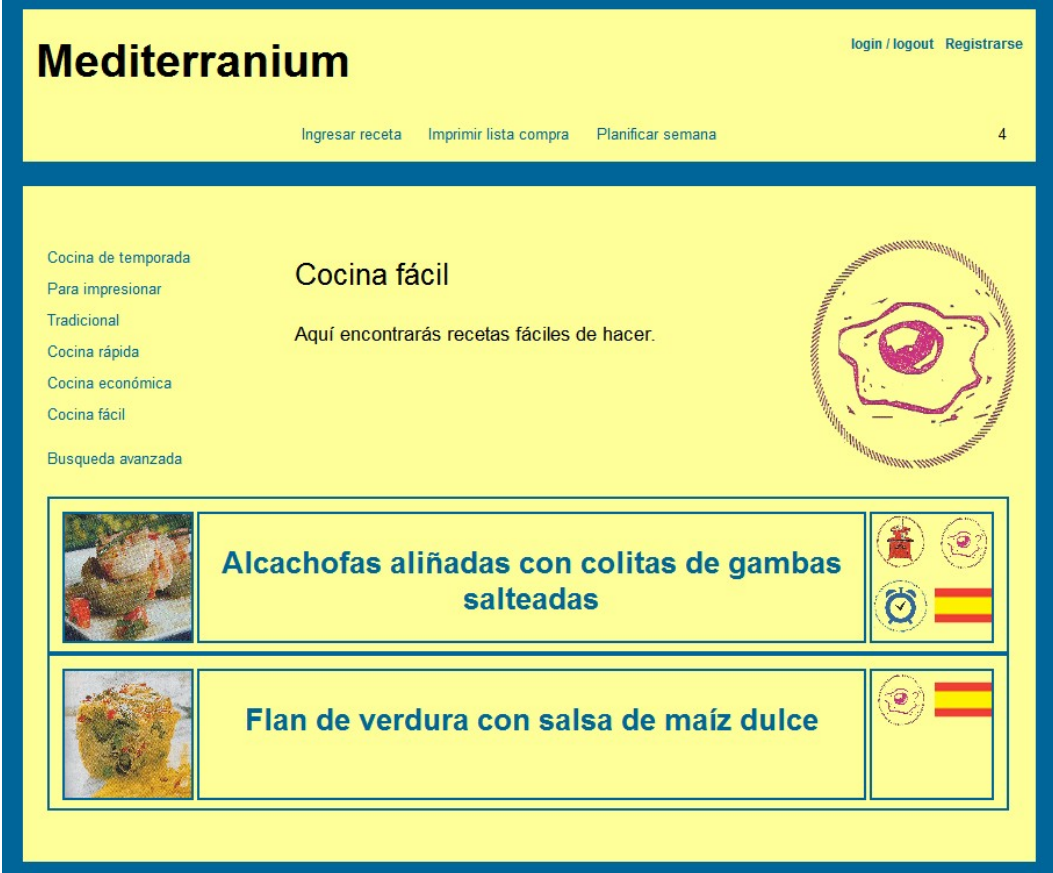

**Cerca avançada**

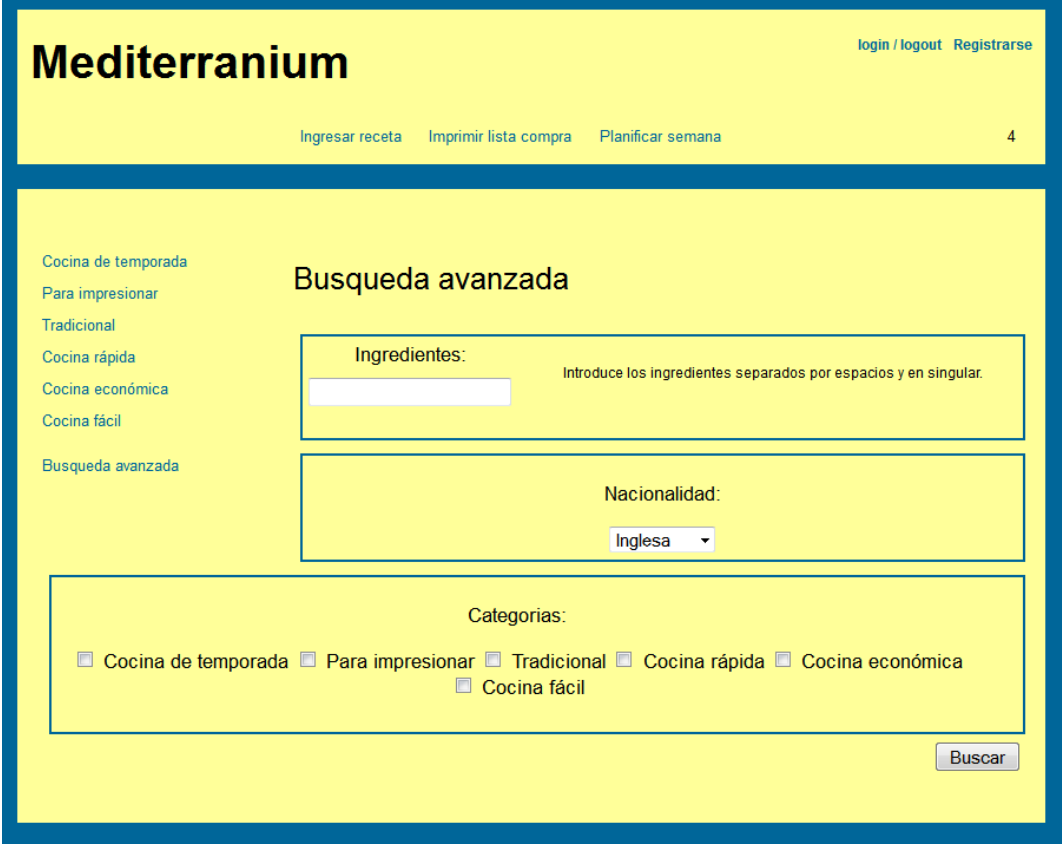

### **Ingresar recepta**

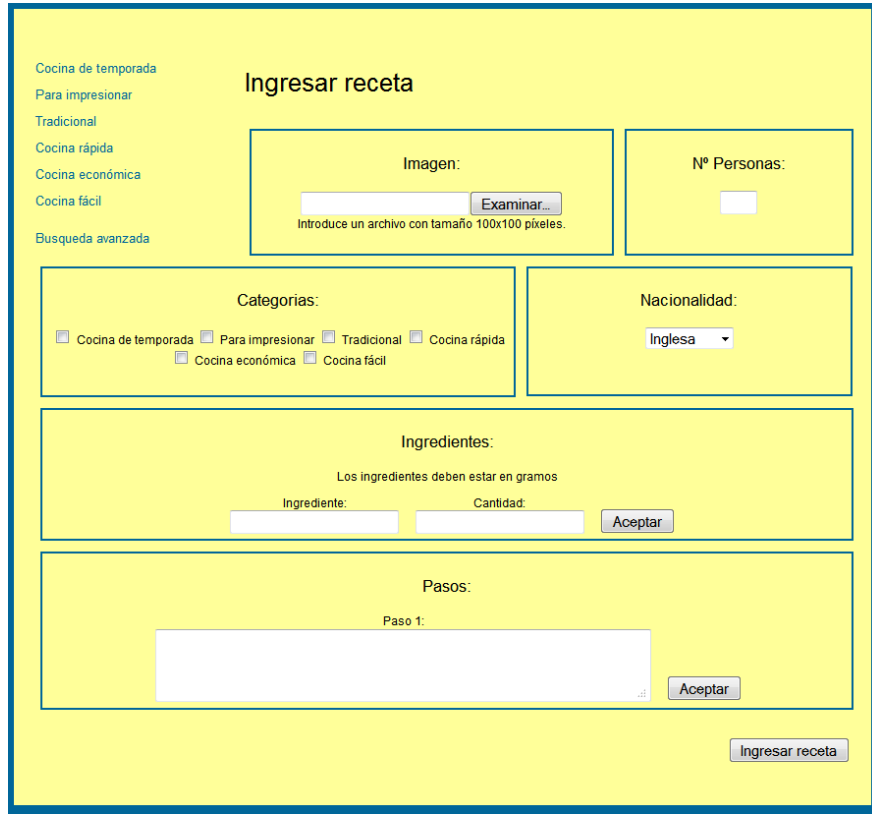

## **Consultar recepta – recalcular quantitats**

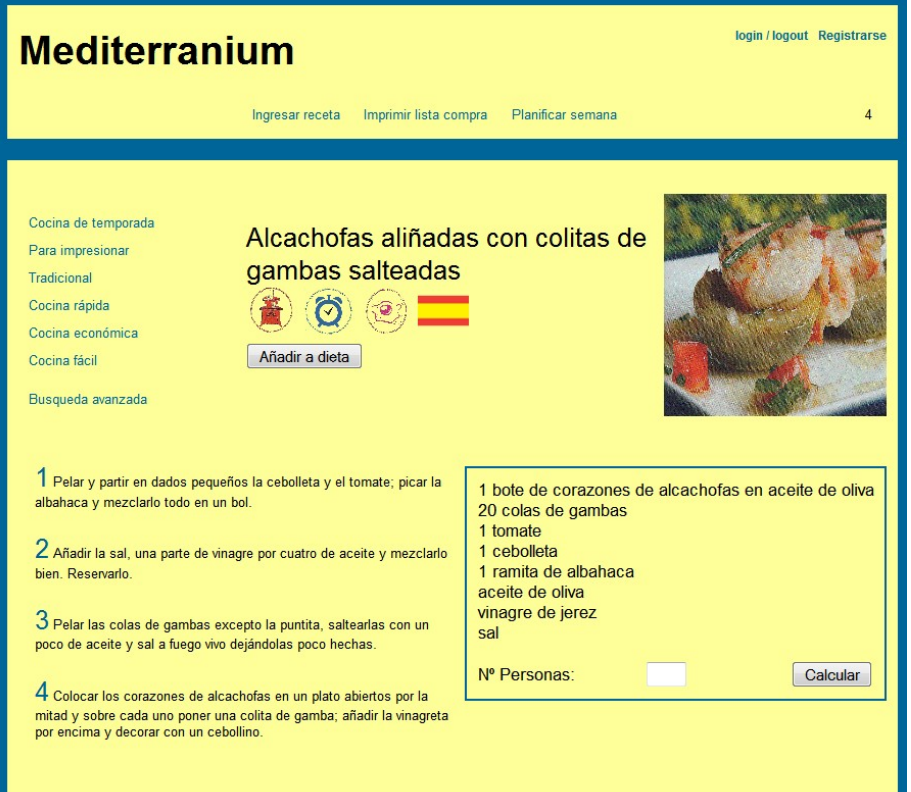

## **5.4 Disseny**

## **5.4.1 Diagrama de classes d'entitat.**

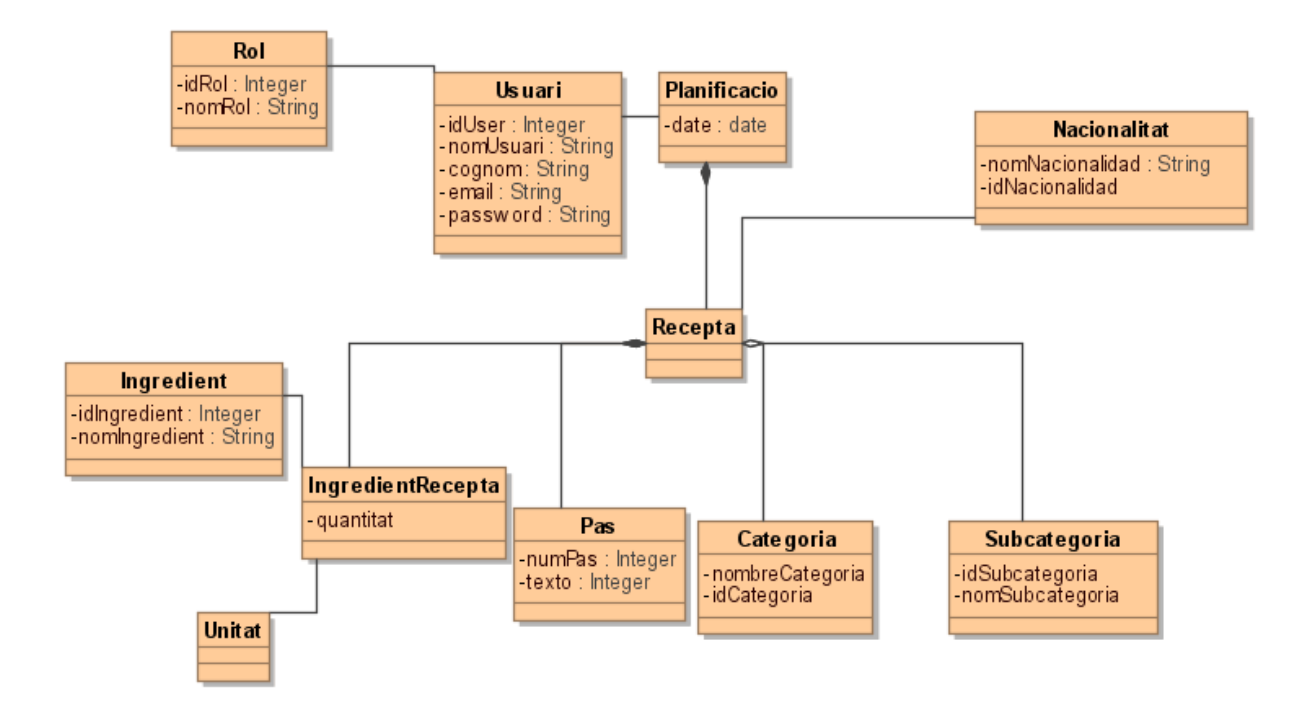

## **5.4.3 Diagrames de seqüència.**

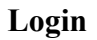

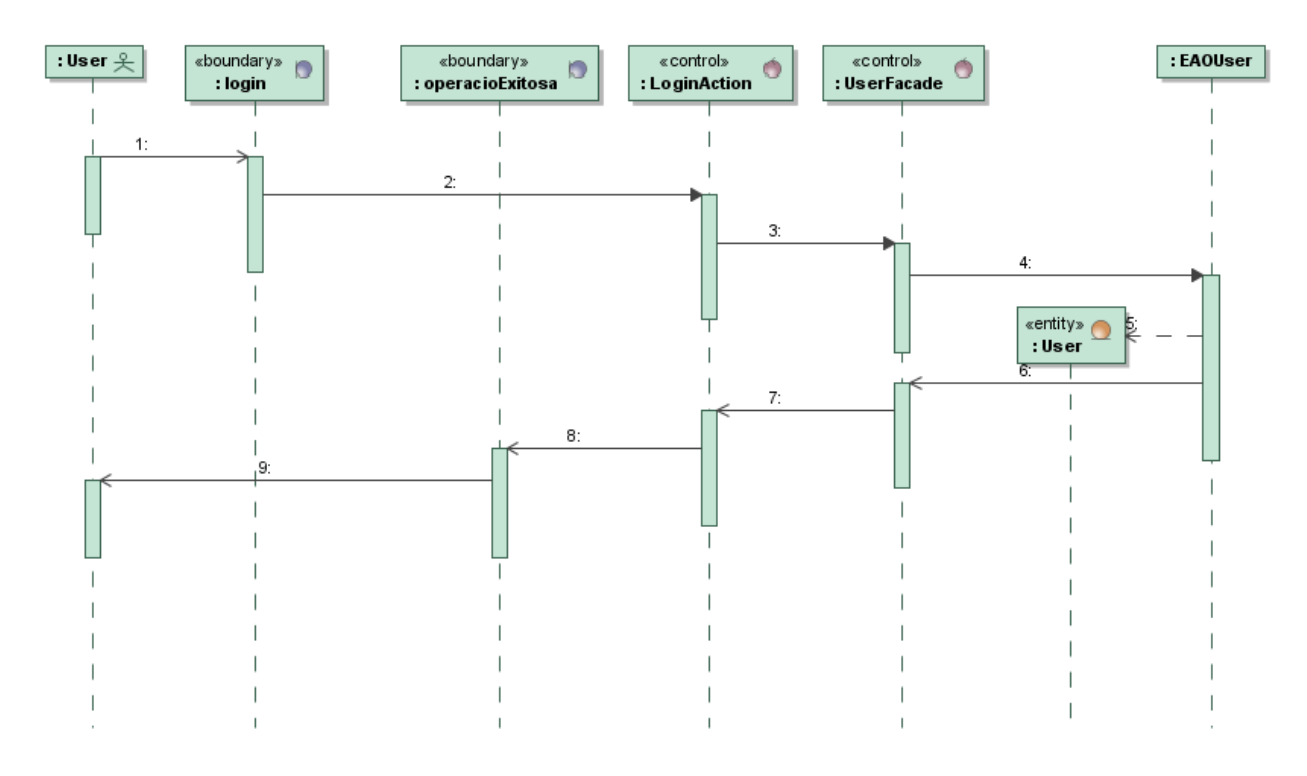

#### **Consulta receptes facils**

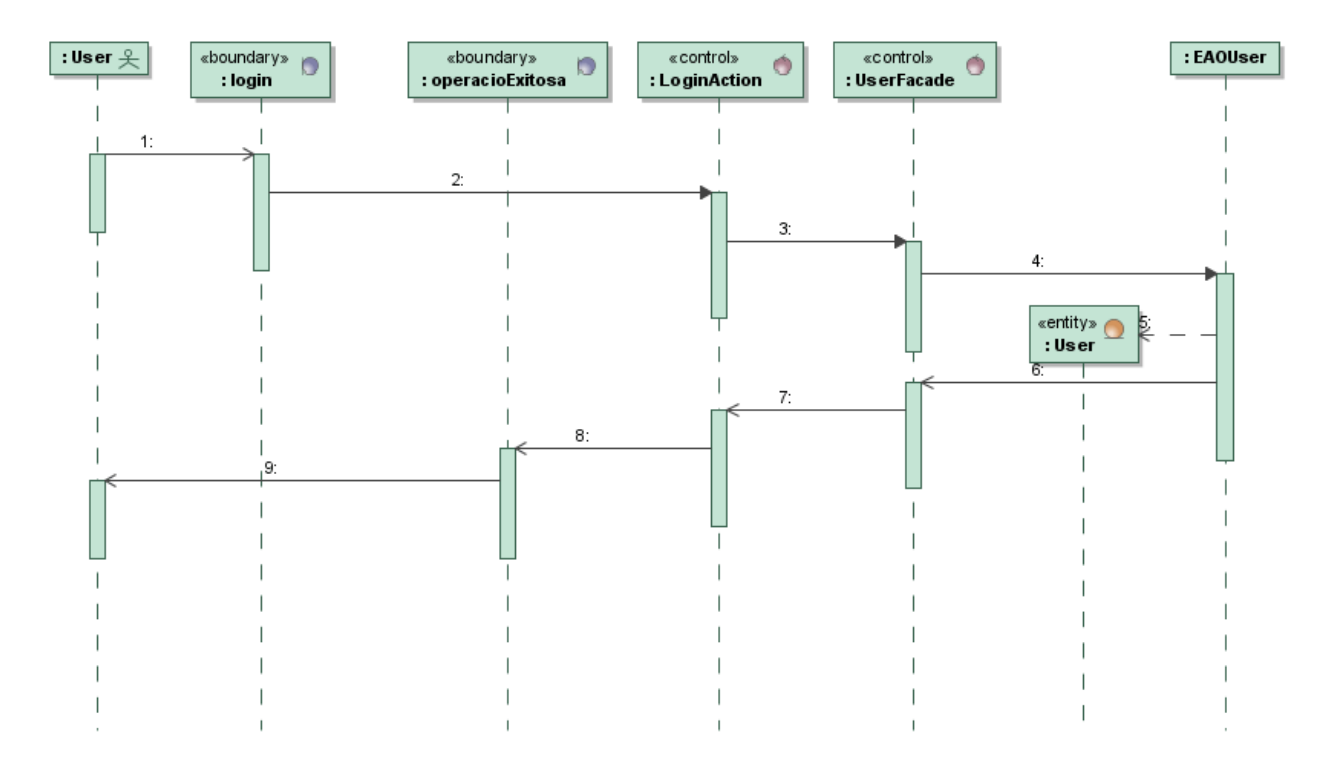

#### **Planificar dieta**

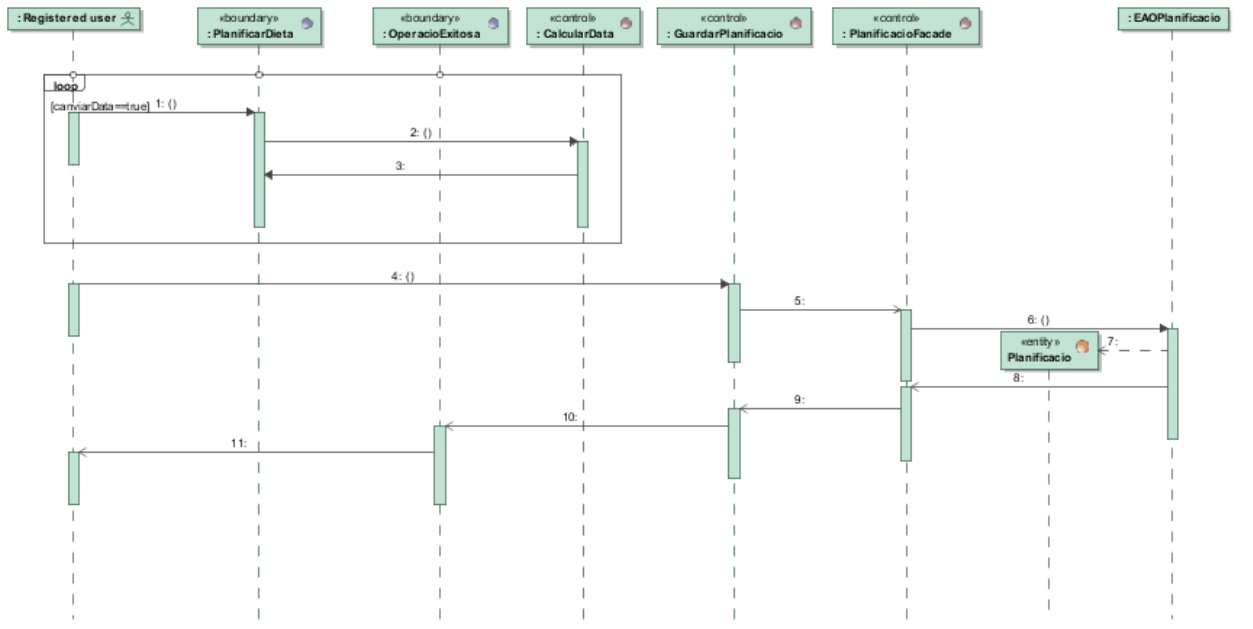

### **5.4.3 Disseny base de dades.**

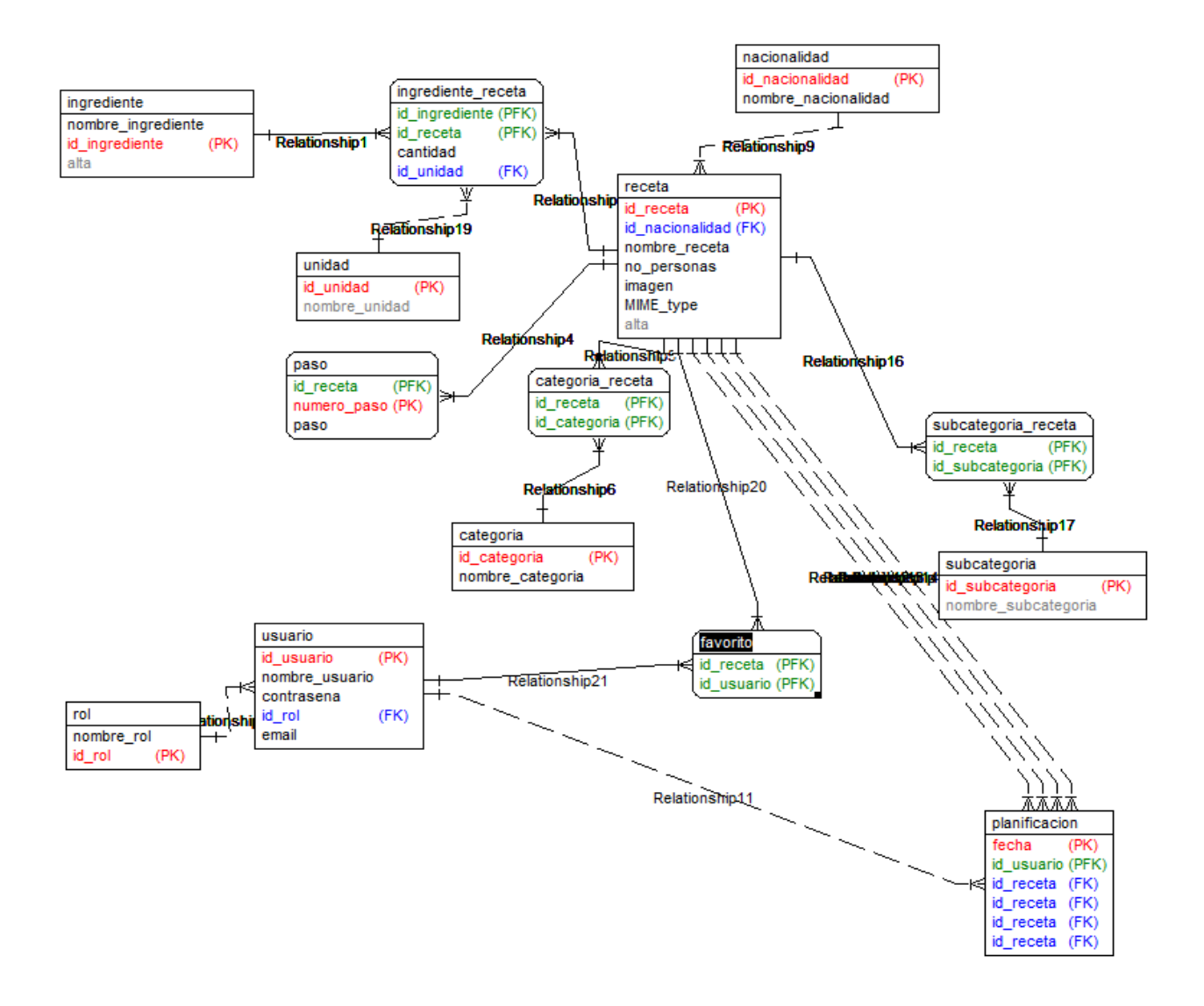

## **5.5 Implementació**

### **5.4.1 Decisions de disseny d'implementació.**

He decidit implementar el patró Facade per exposar els mètodes EJB, l'objectiu principal d'aquest patró també es disminuir les crides a la capa de negoci, tot i així bona part de la capa de negoci s'ha implementat als mètodes execute de les accions de Struts 2.

S'ha implementat seguretat per algunes de les accions, requereixen un usuari logat, aquesta implementació s'ha fet mitjançant un interceptor i variables de sessió de struts 2.

Dos mètodes getReceta(), un treura tota la informació de la recepta, pensada per a mostrar una recepta. L'altre treura els camps bàsics de la recepta.

Peticions AJAX, resultats JSON i fragments d'HTML; s'ha fet us d'aquestes tecnologíes amb l'objectiu de minimitzar el tràfic i minimitzar temps d'espera del usuari.

S'ha dividit l'aplicació en dos jars; business-logic, integration i un war; web-app. L'objectiu d'aquesta decisió es que es puguin deployar en servidors diferents, d'aquesta manera s'incrementaria l'escalabilitat de l'aplicació, i a més permet que la capa de negoci sigui cridada desde per exemple capes vistes d'android.

### **5.4.1 Requeriments de software.**

#### **Instal·lació war:**

MySQL Server 5.5 JBOSS 7.1.1 firefox 18

#### **Instal·lació projecte de eclipse :**

MySQL Server 5.5 JBOSS 7.1.1 Apache maven 3.0.4 Eclipse Indigo for Java EE developers m2eclipse JBoss Tools Multi import Export plug-in firefox 18

#### **5.4.1 Script de base de dades.**

#### **Data Definition Language (DDL)**

-- Dumping database structure for mediterranium CREATE DATABASE IF NOT EXISTS `mediterranium` /\*!40100 DEFAULT CHARACTER SET utf8 $*$ / USE `mediterranium`;

-- Dumping structure for table mediterranium.categoria CREATE TABLE IF NOT EXISTS `categoria` ( `id\_categoria` int(20) unsigned NOT NULL AUTO\_INCREMENT, `nombre\_categoria` varchar(20) NOT NULL, PRIMARY KEY (`id\_categoria`), UNIQUE KEY `id\_categoria` (`id\_categoria`) ) ENGINE=MyISAM DEFAULT CHARSET=utf8;

-- Data exporting was unselected.

-- Dumping structure for table mediterranium.categoria\_receta CREATE TABLE IF NOT EXISTS `categoria\_receta` ( `id\_receta` bigint(20) unsigned NOT NULL, `id\_categoria` bigint(20) unsigned NOT NULL, PRIMARY KEY (`id\_receta`,`id\_categoria`) ) ENGINE=MyISAM DEFAULT CHARSET=utf8;

-- Data exporting was unselected.

-- Dumping structure for table mediterranium.favorito CREATE TABLE IF NOT EXISTS `favorito` ( `id\_user` int(10) DEFAULT NULL, `id\_receta` int(10) DEFAULT NULL, UNIQUE KEY `id\_user\_id\_receta` (`id\_user`,`id\_receta`) ) ENGINE=InnoDB DEFAULT CHARSET=utf8;

-- Data exporting was unselected.

-- Dumping structure for table mediterranium.ingrediente CREATE TABLE IF NOT EXISTS `ingrediente` ( `nombre\_ingrediente` varchar(20) NOT NULL, `id\_ingrediente` int(20) unsigned NOT NULL AUTO\_INCREMENT, `alta` char(1) DEFAULT NULL, PRIMARY KEY (`id\_ingrediente`), UNIQUE KEY `id\_ingrediente` (`id\_ingrediente`), UNIQUE KEY `nombre\_ingrediente` (`nombre\_ingrediente`) ) ENGINE=MyISAM DEFAULT CHARSET=utf8;

-- Data exporting was unselected.

-- Dumping structure for table mediterranium.ingrediente receta CREATE TABLE IF NOT EXISTS `ingrediente\_receta` ( `id\_ingrediente` bigint(20) unsigned NOT NULL, `id\_receta` bigint(20) unsigned NOT NULL, `cantidad` int(11) NOT NULL, `id\_unidad` int(11) NOT NULL, PRIMARY KEY (`id\_ingrediente`,`id\_receta`) ) ENGINE=MyISAM DEFAULT CHARSET=utf8;

-- Data exporting was unselected.

-- Dumping structure for table mediterranium.nacionalidad CREATE TABLE IF NOT EXISTS `nacionalidad` ( `id\_nacionalidad` bigint(20) unsigned NOT NULL AUTO\_INCREMENT, `nombre\_nacionalidad` varchar(10) NOT NULL, PRIMARY KEY (`id\_nacionalidad`), UNIQUE KEY `id\_nacionalidad` (`id\_nacionalidad`) ) ENGINE=MyISAM DEFAULT CHARSET=utf8;

-- Data exporting was unselected.

-- Dumping structure for table mediterranium.paso CREATE TABLE IF NOT EXISTS `paso` ( `id\_receta` bigint(20) unsigned NOT NULL, `numero\_paso` int(11) NOT NULL, `paso` text NOT NULL, PRIMARY KEY (`id\_receta`,`numero\_paso`) ) ENGINE=MyISAM DEFAULT CHARSET=utf8;

-- Data exporting was unselected.

-- Dumping structure for table mediterranium.planificacion CREATE TABLE IF NOT EXISTS `planificacion` ( `fecha\_planificacion` date NOT NULL, `id\_usuario` int(20) unsigned NOT NULL, `id\_planificacion` int(20) unsigned NOT NULL AUTO\_INCREMENT, PRIMARY KEY (`id\_planificacion`), KEY `id\_usuario` (`id\_usuario`) ) ENGINE=MyISAM DEFAULT CHARSET=utf8;

-- Data exporting was unselected.

-- Dumping structure for table mediterranium.planificacion\_receta CREATE TABLE IF NOT EXISTS `planificacion\_receta` ( `id\_receta` int(10) NOT NULL DEFAULT '0',

 `no\_personas` int(10) DEFAULT NULL, `id\_planificacion` int(10) NOT NULL DEFAULT '0', `id\_planificacion\_receta` int(10) NOT NULL AUTO\_INCREMENT, PRIMARY KEY (`id\_planificacion\_receta`) ) ENGINE=InnoDB DEFAULT CHARSET=utf8;

-- Data exporting was unselected.

-- Dumping structure for table mediterranium.receta CREATE TABLE IF NOT EXISTS `receta` ( `id\_receta` int(20) unsigned NOT NULL AUTO\_INCREMENT, `image` blob NOT NULL, `MYME\_type` varchar(10) NOT NULL, `id\_nacionalidad` int(20) unsigned NOT NULL, `nombre\_receta` varchar(30) NOT NULL, `no\_personas` smallint(6) NOT NULL, `alta` varchar(1) DEFAULT '0', PRIMARY KEY (`id\_receta`), UNIQUE KEY `id\_receta` (`id\_receta`) ) ENGINE=MyISAM DEFAULT CHARSET=utf8;

-- Data exporting was unselected.

-- Dumping structure for table mediterranium.rol CREATE TABLE IF NOT EXISTS `rol` ( `name\_rol` varchar(10) NOT NULL, `id\_rol` int(20) unsigned NOT NULL AUTO\_INCREMENT, PRIMARY KEY (`id\_rol`), UNIQUE KEY `id\_rol` (`id\_rol`) ) ENGINE=MyISAM DEFAULT CHARSET=utf8;

-- Data exporting was unselected.

-- Dumping structure for table mediterranium.subcategoria CREATE TABLE IF NOT EXISTS `subcategoria` ( `id\_subcategoria` int(10) NOT NULL AUTO\_INCREMENT, `nombre\_subcategoria` varchar(10) NOT NULL DEFAULT '0', PRIMARY KEY (`id\_subcategoria`) ) ENGINE=InnoDB DEFAULT CHARSET=utf8;

-- Data exporting was unselected.

-- Dumping structure for table mediterranium.subcategoria receta CREATE TABLE IF NOT EXISTS `subcategoria\_receta` ( `id\_subcategoria` int(10) NOT NULL DEFAULT '0', `id\_receta` int(10) NOT NULL DEFAULT '0', PRIMARY KEY (`id\_subcategoria`,`id\_receta`) ) ENGINE=InnoDB DEFAULT CHARSET=utf8;

-- Data exporting was unselected.

-- Dumping structure for table mediterranium.unidad CREATE TABLE IF NOT EXISTS `unidad` ( `id\_unidad` int(10) NOT NULL AUTO\_INCREMENT, `nombre\_unidad` varchar(50) DEFAULT '0', PRIMARY KEY (`id\_unidad`) ) ENGINE=InnoDB DEFAULT CHARSET=utf8;

-- Data exporting was unselected.

-- Dumping structure for table mediterranium.user CREATE TABLE IF NOT EXISTS `user` ( `id\_user` int(20) unsigned NOT NULL AUTO\_INCREMENT, `name\_user` varchar(10) NOT NULL, `password` varchar(10) NOT NULL, `surname` varchar(10) NOT NULL, `id\_rol` int(20) unsigned NOT NULL, `email` varchar(30) NOT NULL, PRIMARY KEY (`id\_user`), UNIQUE KEY `id\_usuario` (`id\_user`), UNIQUE KEY `email` (`email`), KEY `id\_rol` (`id\_rol`) ) ENGINE=MyISAM DEFAULT CHARSET=utf8;

-- Data exporting was unselected. /\*!40014 SET FOREIGN\_KEY\_CHECKS=1 \*/; /\*!40101 SET CHARACTER\_SET\_CLIENT=@OLD\_CHARACTER\_SET\_CLIENT \*/;

### **Data Management Language (DML)**

No llistem aquí aquest fitxer donat que conté imatges que ocuparien moltisimes pàgines.

### **5.4.1 Instal·lació de l'aplicació.**

#### **Entorn**

Descarregar MySQL<http://dev.mysql.com/downloads/mysql/>i instal·lar.

Descarregar JBOSS 7.1<http://www.jboss.org/jbossas/downloads/>i descomprimir en el directori on es vulgui instal·lar.

Copiar el arxiu standalone.xml al directori HOME\_JBOSS/standalone/configuration

#### **Aplicació**

Per instal·lar l'aplicació només cal copiar el ear al directori jboss-as-7.1.1.Final\standalone\deployments. I accedir a la url per on esta servint el servidor les aplicacions, amb el nom de contexte d'aplicació web-app. Un exemple: http://localhost:8080/web-app

## **5.6 Conclusions**

Aquesta ha sigut una experiència molt enriquidora per mi, no només he tingut l'ocasió de aprendre a fer servir els frameworks struts 2 i EJB, si no que a més he treballat en totes les fases del cicle de vida d'un software.

He comprovat que un anàlisi no acurat fa que en les etapes posteriors et trobis amb que s'han de fer rectificacions que fetes abans haurien supossat menys treball. Tot i que no he aconseguit desenvolupar totes les funcionalitats planificades em quedo força contenta amb el resultat final.

Haig de dir que m'ha sorprès la complexitat tant del desenvolupament web que implica altres llenguatges més enllà de J2EE com la complexitat de l'aplicació que m'havia proposat.

He aprés molt durant aquest projecte.

# **Bibliografía**

Struts 2 in Action

EJB in Action

https://docs.jboss.org/author/display/AS7/Getting+Started+Guide#GettingStartedGuide-Installation https://docs.jboss.org/author/display/AS7/Starting+JBoss+AS+from+Eclipse+with+JBoss+Tools https://community.jboss.org/wiki/DataSourceConfigurationInAS7

<http://adisat-as-blog.blogspot.com.es/2012/04/ejb-3-on-jboss-71x-and-client-using.html> http://www.datadisk.co.uk/html\_docs/java\_app/jboss5/jboss5-enterprise-apps.htm